# **SHARP**

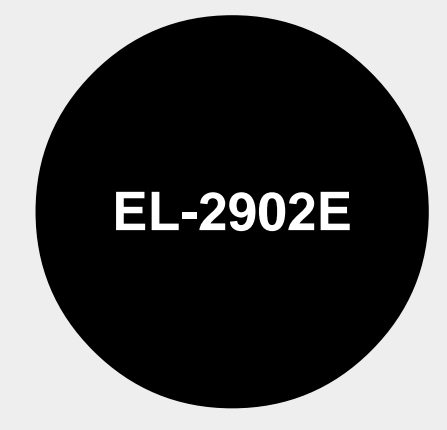

**ELECTRONIC PRINTING CALCULATOR DRUCKENDER TISCHRECHNER CALCULATRICE IMPRIMANTE ÉLECTRONIQUE CALCULADORA IMPRESORA ELECTRÓNICA CALCOLATRICE ELETTRONICA STAMPANTE ELEKTRONISK SKRIVANDE OCH VISANDE RÄKNARE ELEKTRONISCHE REKENMACHINE MET AFDRUK**

OPERATION MANUAL BEDIENUNGSANLEITUNG MODE D'EMPLOI MANUAL DE MANEJO MANUALE DI ISTRUZIONI BRUKSANVISNING GEBRUIKSAANWIJZING

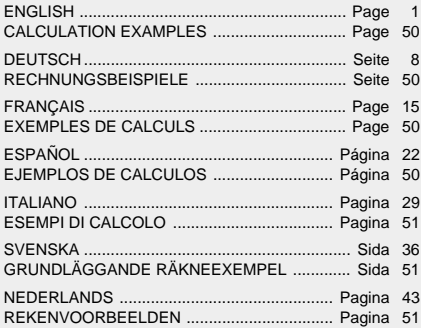

For Europe only:

SHARP ELECTRONICS (Europe) GmbH Sonninstraße 3, D-20097 Hamburg

Caution!

The socket outlet shall be installed near the equipment and shall be easily accessible.

Vorsicht!

Die Netzsteckdose muß nahe bei dem Gerät angebracht und leicht zugänglich sein.

Observeral

Det matande vägguttaget skall placeras nära åpparaten och vara lätt åtkomligt.

Advarsel!

Stickkontakten for dette materiel skall væra anbragt i nærheden af materiellet og vare let tilgængenlig.

Observera!

Stikkontakt for nettilkopling skal forefinnes i naerhaten av apparatet og skal vare lett tilgiengelig.

Attention!

La prise de courant murale doit être installée à proximité de l'appareil et doit être facilement accessible.

Aviso!

El tomacorriente debe estar instalado cerca del equipo y debe quedar bien accesible.

Attenzione!

El presa della corrente, deue essere installata in prossimità dell'acessorio ed essere facilmente acessibile.

# **INTRODUCTION**

Thank you for your purchase of the SHARP electronic calculator, model EL-2902E. Your SHARP calculator is specially designed to save work and increase efficiency in all business applications and general office calculations. Careful reading of this manual will enable you to use your new SHARP calculator to its fullest capability.

# **CONTENTS**

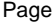

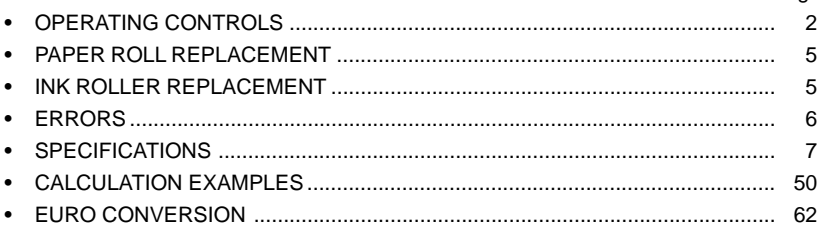

# **OPERATIONAL NOTES**

To insure trouble-free operation of your SHARP calculator, we recommend the following:

- 1. The calculator should be kept in areas free from extreme temperature changes, moisture, and dust.
- 2. A soft, dry cloth should be used to clean the calculator. Do not use solvents or a wet cloth.
- 3. Since this product is not waterproof, do not use it or store it where fluids, for example water, can splash onto it. Raindrops, water spray, juice, coffee, steam, perspiration, etc. will also cause malfunction.
- 4. If service should be required, use only a SHARP servicing dealer, a SHARP approved service facility or SHARP repair service.
- 5. If you pull out the power cord to cut electricity completely, the presently stored exchange rate will be cleared.

# **OPERATING CONTROLS**

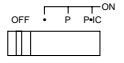

F 3 2 1 0 A

### **POWER SWITCH; PRINT / ITEM COUNT MODE SELECTOR:**

- "OFF": Power OFF
- "•": Power ON. Set to the non-print mode.
- "P": Power ON. Set to the print mode.
- "P•IC": Power ON. Set to the print and item count mode.

For addition or subtraction, each time  $\pm$  is pressed, 1 is added to the item counter, and each time  $\boxed{-}$  is pressed, 1 is subtracted.

- The count is printed when the calculated result is obtained.
- Pressing of  $\overline{\ast}$ ,  $\sqrt{\frac{C}{C}}$   $\sqrt{\frac{C}{C}}$  clears the counter.
- \* The built-in LCD backlight turns on when the calculator's power is on and turns off when the power is off.
- Note: The counter has a maximum capacity of 3 digits (up to  $\pm$ 999). If the count exceeds the maximum, the counter will recount from zero.

### **DECIMAL / ADD MODE SELECTOR:**

"3, 2, 1, 0": Presets the number of decimal places in the answer.

- "F": The answer is displayed in the floating decimal system.
- "A": The decimal point in addition and subtraction entries is automatically positioned to the 2nd digit from the lowest digit of entry number. Use of the add mode permits addition and subtraction of numbers without entry of the decimal point. Use of  $\cdot$ ,  $\vert \times \vert$  and  $\vert \div \vert$  will automatically override the add mode and decimally correct answers will be printed.

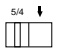

### **ROUNDING SELECTOR:**

Set Decimal Selector to 2.

 $4 \div 9 = 0.444 \dots$ ,  $5 \div 9 = 0.555 \dots$ 

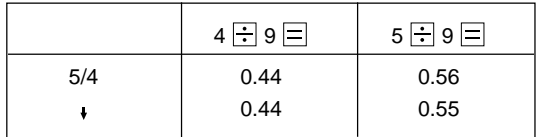

Note: The decimal point floats during successive calculation by the use of  $\boxed{\times}$  or  $\boxed{\div}$ .

If the decimal selector is set to "F" then the answer is always rounded down  $($ .).

# **GRAND TOTAL MODE SELECTOR:**

"GT": This selector will accumulate the following:

- $(" * + " will be printed.)$
- 1. Addition and subtraction totals obtained with  $\vert \mathbf{\ast} \vert$ .
- 2. Product and quotient totals obtained with  $\pm$  or  $\pm$ .
- 3. Answers obtained with  $\%$  or  $\overline{MUI}$ .
- "•": Neutral
- $|\mathbf{w}|$ **PAPER FEED KEY**

GT •

 $\Box$ **LAST DIGIT CORRECTION KEY**

#### **GRAND TOTAL KEY:**  $GT$

Prints and clears the "GT" memory contents.

#### **NON-ADD / SUBTOTAL KEY:** #

- **Non-add** When this key is pressed right after an entry of a number in the Print mode, the entry is printed on the left-hand side with "#". This key is used to print out numbers not subjects to calculation such as code, date, etc
- **Subtotal** Used to get subtotal(s) of additions and/or subtractions. When pressed following  $\pm$  or  $\pm$ , the subtotal is printed with " $\Diamond$ " and the calculation may be continued.

#### **CLEAR / CLEAR ENTRY KEY:**  $C_{CE}$

- **Clear**  This key also serves as a clear key for the calculation register and resets an error condition.
- **Clear entry** When pressed after a number and before a function, clear the number.

#### $\boxed{\ast}$ **TOTAL KEY:**

When pressed after  $\pm$  or  $\pm$ , prints the total of addition and subtraction with "\*".

### **EQUAL KEY:**

曰

Gives the results of multiplication and division and performs repeat calculation with a constant.

# **Multiplication:**

The calculator will automatically remember the first number entered (the multiplicand) and  $\overline{X}$  instruction.

# **Division:**

The calculator will automatically remember the second number entered (the divisor) and  $\left| \frac{1}{n} \right|$  instruction.

#### **CHANGE SIGN KEY:**  $+/-$

Changes the algebraic sign of a number (i.e., positive to negative or negative to positive).

#### MU **MARKUP KEY:**

Used to perform mark-ups, percent change and automatic add-on/discount.

#### $\overline{\ast M}$ **RECALL AND CLEAR MEMORY KEY**

 $\sqrt{\mathsf{M}}$ **RECALL MEMORY KEY**

#### **STR STORE KEY:**

This key is used to store an exchange rate.

- A maximum of 6 digits can be stored (decimal point is not counted as a digit).
- Only one rate can be stored. If you enter a new rate, the previous rate will be cleared.

▶ **CONVERSION KEY (TO A NATIONAL CURRENCY)**

#### ⊡⊶⊺ **CONVERSION KEY (TO THE EURO CURRENCY)**

### **DISPLAY SYMBOLS:**

### **M : Memory symbol**

Appears when a number is in the memory.

### **– : Minus symbol**

Appears when a number is negative.

### **E : Error symbol**

Appears when an overflow or other error is detected.

### **G : Grand total memory symbol**

Appears when a number is in the grand total memory.

### **is the S**: National Currency symbol

Appears when an entered value is converted to present national currency. This symbol also appears when an exchange rate is stored.

### **: Euro Currency symbol**

Appears when an entered value is converted to Euro currency. This symbol also appears when an exchange rate is stored.

# **PAPER ROLL REPLACEMENT**

# **Never insert paper roll if torn. Doing so will cause paper to jam. Always cut leading edge with scissors first.**

- 1) Insert the leading edge of the paper roll into the opening. (Fig.1)
- 2) Turn the power on and feed the paper by pressing  $\boxed{1}$ . (Fig.2)
- 3) Lift the attached metal paper holder up and insert the paper roll to the paper holder. (Fig.3)

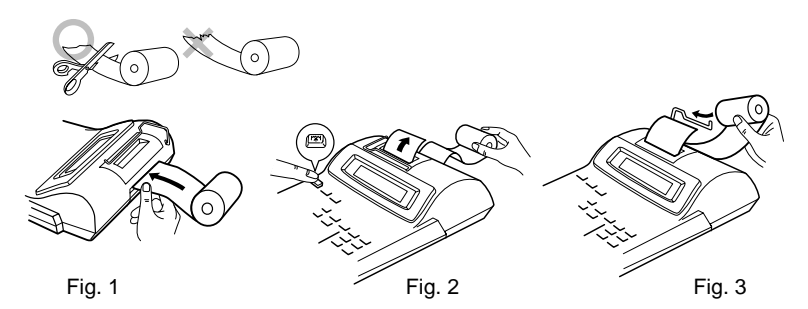

DO NOT PULL PAPER BACKWARDS AS THIS MAY CAUSE DAMAGE TO PRINTING MECHANISM.

# **INK ROLLER REPLACEMENT**

If printing is blurry even when the ink roller is in the proper position, replace the roller.

### **Ink roller: Type EA-781R-BK (Black) Type EA-781R-RD (Red)**

### **WARNING**

APPLYING INK TO WORN INK ROLLER OR USE OF UNAPPROVED INK ROLLER MAY CAUSE SERIOUS DAMAGE TO PRINTER.

- 1) Set the power switch to OFF.
- 2) Remove the printer cover. (Fig. 1)
- 3) Remove the ink roller by turning it counterclockwise and pulling it upward. (Fig. 2)
- 4) Install the correct color new ink roller and press it in the correct position. Make sure that the ink roller is securely in place. (Fig. 3)
- 5) Put back the printer cover.

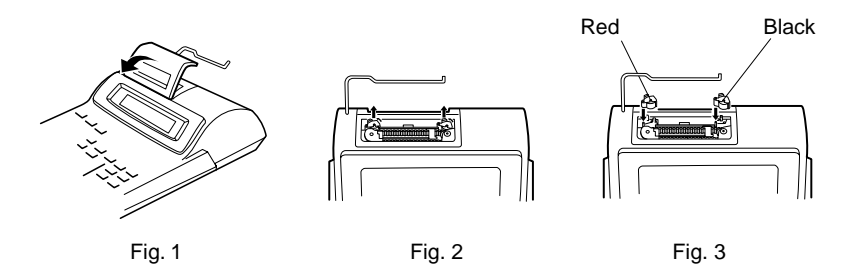

### **Cleaning the printing mechanism**

### **If the print becomes dull after long time usage, clean the printing wheel according to the following procedures:**

- 1) Remove the printer cover and the ink roller.
- 2) Install the paper roll and feed it until it comes out of the front of the printing mechanism.
- 3) Put a small brush (like a tooth brush) lightly to the printing wheel and clean it by pressing  $|\tilde{\mathbf{A}}|$ .
- 4) Put back the ink roller and the printer cover.
- Notes: Do not rotate the printing mechanism manually, this may damage the printer.
	- Never attempt to turn the printing belt or restrict its movement while printing. This may cause incorrect printing.

# **ERRORS**

There are several situations which will cause an overflow or an error condition. When this occurs, "E" will be displayed. The contents of the memory at the time of the error are retained.

If "0  $\bullet$  E" is displayed at the time of the error, "------" will be printed in red and  $\sqrt{6\epsilon}$ must be used to clear the calculator.

### **Error conditions:**

- 1. When the integer portion of an answer exceeds 12 digits.
- 2. When the integer portion of the contents of the memory exceeds 12 digits.  $(Ex. \sqrt{KM} 9999999999999 \sqrt{M+ 1 M+1})$
- 3. When any number is divided by zero. (Ex.  $5 = 0 =$ ).

# **SPECIFICATIONS**

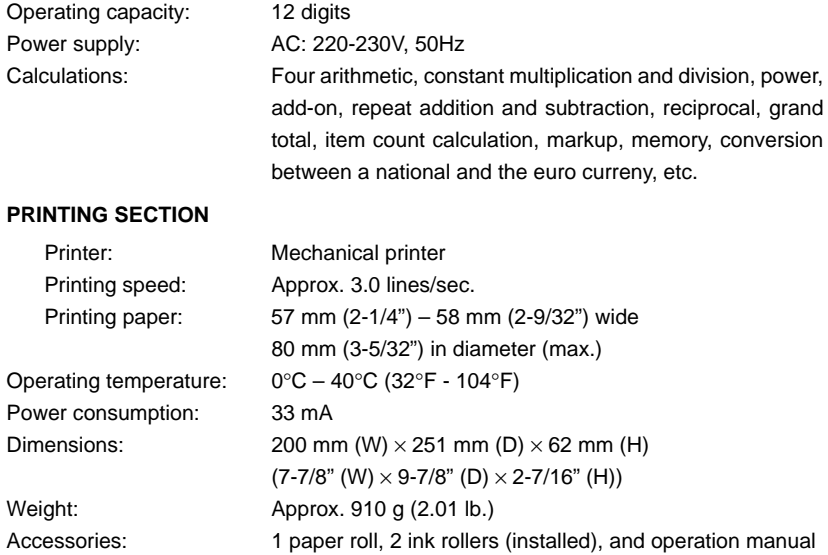

# **DEUTSCH**

# **EINLEITUNG**

Wir freuen uns, daß Sie sich zum Kauf des elektronischen Rechners Modell EL-2902E von SHARP entschieden haben. Der Rechner ist speziell für leistungsintensiven, arbeitssparenden Betrieb entworfen. Um alle Funktionen dieses neuen SHARP Rechners in vollem Umfang nutzen zu können, lesen Sie bitte diese Bedienungsanleitung sorgfältig durch.

# **INHALT**

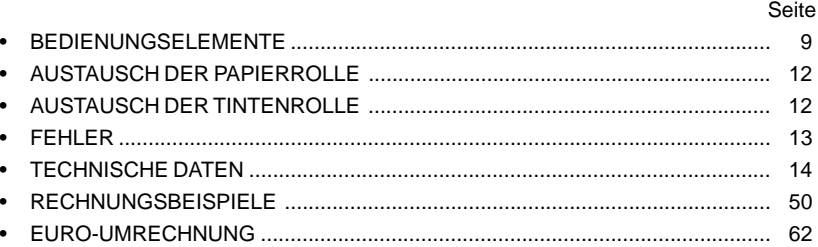

# **HINWEISE ZUM BETRIEB**

Um den störungsfreien Betrieb dieses SHARP Rechners sicherzustellen, beachten Sie bitte folgende Punkte:

- 1. Den Rechner nicht an Orten aufbewahren, wo er extrem hohen Temperaturschwankungen, Feuchtigkeit oder Staub ausgesetzt ist.
- 2. Zum Reinigen des Rechners verwendet man ein trockenes, weiches Tuch. Keine Lösungsmittel oder feuchte Lappen verwenden.
- 3. Da dieses Produkt nicht wasserdicht ist, sollten Sie es nicht an Orten benutzen oder lagern, die extremer Feuchtigkeit ausgesetzt sind. Schützen Sie das Gerät vor Wasser, Regentropfen, Sprühwasser, Saft, Kaffee, Dampf, Schweiß usw., da der Eintritt von irgendwelchen Flüssigkeit zu Funktionsstörungen führen kann.
- 4. Sollte eine Reparatur dieses Gerätes erforderlich sein, wenden Sie sich nur an einen SHARP-Fachhändler, eine zugelassene SHARP-Reparaturwerkstatt oder an eine SHARP-Kundendienststelle.
- 5. Wenn Sie das Netzkabel von der Steckdose abtrennen, um die Stromversorgung vollständig zu unterbrechen, wird der aktuell gespeicherte Wechselkurs gelöscht.

# **BEDIENUNGSELEMENTE**

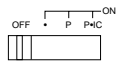

F 3 2 1 0 A

# **EIN/AUS-SCHALTER; BETRIEBSART-WAHLSCHALTER FÜR DRUCKEN / POSTENZÄHLER:**

- "OFF": Netzschalter AUS
- "•": Netzschalter EIN. Wahl der Betriebsart für Nicht-Drucken.
- "P": Netzschalter EIN. Wahl der Betriebsart für Drucken.
- "P•IC": Netzschalter EIN. Bei Additionen bzw. Subtraktionen wird jedesmal beim Drücken von + eine 1 zum Gegenstandszähler hizugefügt und jedesmal beim Drücken von  $\Box$  eine 1 subtrahiert.
	- Die Zählung wird ausgedruckt, wenn der Rechner das Ergebnis berechnet hat.
	- Durch Drücken von  $\boxed{*}$ ,  $\boxed{\frac{C}{CE}}$   $\boxed{\frac{C}{CE}}$  wird der Zähler gelöscht.
- \* Die eingebaute LCD-Hintergrundbeleuchtung wird beim Einschalten des Rechners aktiviert und beim Ausschalten des Rechners deaktiviert.
- Hinweis: Der Zähler hat eine maximale Kapazität von drei Stellen (bis zu ±999). Wenn dieses Maximum überschritten wird, beginnt der Zähler wieder von Null.

# **WAHLSCHALTER FÜR DEZIMAL / ADDITION:**

- "3, 2, 1, 0": Zur Voreinstellung der im Ergebnis erscheinenden Anzahl der Dezimalstellen.
- "F": In der "F" wird das Ergebnis im Fließkommasystem angezeigt.
- "A": Bei Additionen und Subtraktionen wird der Dezimalpunkt autmatisch nach der zweiten Stelle der eingegebenen Zahl eingefügt. Mit der Additionshilfe können Additionen und Subtraktionen von Zahlen ohne Eingabe eines Dezimalpunktes ausgeführt werdern. Durch Verwendung von  $\lceil \cdot \rceil$ ,  $\lceil \cdot \rceil$  und  $\lceil \cdot \rceil$  wird die Additionshilfe

automatisch übergangen und das Ergebnis mit korrekter Dezimalpunktsetzung ausgedruckt.

# 5/4

# **RUNDUNGSSCHALTER:**

Den Wahlschalter auf "2" stellen.

 $4 \div 9 = 0.444$  ...,  $5 \div 9 = 0.555$  ...

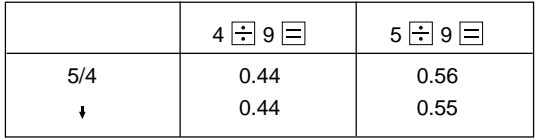

Hinweis: Bei Verwendung von  $\overline{X}$  oder  $\overline{F}$  werden fortlaufende Berechnungen im Fließkommabetrieb ausgeführt.

Wenn der Wahlschalter auf "F" eingestellt ist, wird das Ergebnis immer abgerundet  $($  $\bullet$ ).

#### **WAHLSCHALTER DER ENDSUMMEN-BETRIEBSART:** GT •

- "GT": Bei dieser Wahl werden folgende Gegenstände akkumuliert:
	- $(*\ast$  +" wird gedruckt.)
	- 1. Addition und Subtraktion von Summen, die mit  $\mathbf{\overline{*}}$  erhalten wurden.
	- 2. Produkte und Quotienten von Summen, die mit  $\boxed{+}$  oder  $\boxed{-}$  erhalten wurden.
	- 3. Ergebnisse, die mit % oder MU erhalten wurden.
- "•": Neutral

#### $|\mathbf{W}|$ **PAPIERVORSCHUB-TASTE**

- F. **TASTE ZUR KORREKTUR DER LETZTEN STELLE**
- **ENDSUMMEN-TASTE: GT**

Zum Ausdrucken und gleichzeitigen Löschen des Endsummen-Speichers (GT).

#### **NON-ADD / ZWISCHENSUMMEN-TASTE:** #

**Non-Add** – Durch Drücken dieser Taste in der Druck-Betriebsart unmittelbar nach Eingabe einer Zahl wird die Zahl auf der linken Seite des Papierstreifens zusammen mit dem Symbol "#" ausgedruckt.

Diese Taste dient zum Ausdrucken von Zahlen, die nicht in der Rechnung enthalten sein sollen, z.B. Code-Nummern, Daten usw.

**Zwischensumme** – Zur Ermittlung von Zwischensummen bei Addition und/oder Subtraktion. Durch Drücken dieser Taste nach Betätigung von  $\mathsf{F}$  oder  $\Box$  wird die Zwischensumme zusammen mit dem Symbol " $\Diamond$ " ausgedruckt, woraufhin die Rechnung unmittelbar fortgesetzt werden kann.

#### **TASTE FÜR LÖSCHEN / EINGABE LÖSCHEN:**  $|C_{CE}|$

**Löschen** – Diese Taste dient auch als Löschtaste für den Rechnerspeicher und zum Beheben einer Fehlersituation.

**Eingabe löschen** – Durch Drücken dieser Taste nach einer Zahl und vor einer Funktion wird die Zahl gelöscht.

# **SUMME-TASTE:**

Nach dem Drücken von  $\pm$  oder  $\pm$  wird das Ergebnis einer Addition bzw. Subtraktion mit "∗" ausgedruckt.

曰

 $\vert \ast \vert$ 

# **GLEICHTASTE:**

Gibt das Ergebnis von Multiplikationen und Divisionen an und führt wiederholte Rechnungen mit einer Konstanten aus.

# **Multiplikation:**

Der Rechner registriert automatisch die erste eingegebene Zahl (Multiplikand) und die  $\times$ -Anweisung.

# **Division:**

Der Rechner registriert automatisch die zweite eingegebene Zahl (Divisor) und die  $\boxed{\div}$ -Anweisung.

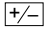

### **VORZEICHENWECHSEL-TASTE:**

Zum Wechsel des Vorzeichens einer Zahl (d. h. positiv nach negativ oder negativ nach positiv).

#### MU **MEHRZWECK-TASTE:**

Für Aufschlagsberechnungen, Prozentwechsel und automatische Auf-/ Abschlagsberechnungen.

#### $|\star M|$ **SPEICHERABRUF- UND SPEICHER LÖSCHEN-TASTE**

#### $|\lozenge M|$ **SPEICHERABRUF-TASTE**

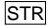

### **SPEICHERN-TASTE:**

Diese Taste wird zum Speichern des Wechselkurses verwendet.

- Maximal 6 stellen können gespeichert werden (der Dezimalpunkt wird nicht als Stelle gezählt).
- Es kann nur eine Rate gespeichert werden. Beim Speichern einer neuen Rate wird die vorherige gel scht.

# **E UMRECHNUMGSTASTE** (IN EINE LANDESWÄHRUNG)

# **UMRECHNUMGSTASTE (IN DIE EURO-WÄHRUNG)**

### **ANZEIGE SYMBOLE:**

- **M : Speicher-Symbol** Erscheint, wenn eine Zahl im Speicher gespeichert ist.
- **: Minus-Symbol** Erscheint bei negativen Zahlen.
- **E : Fehler-Symbol** Erscheint, wenn ein Überlauf oder ein sonstiger Fehlerzustand erkannt ist.
- **G : Endsummenspeicher-Symbol** Erscheint, wenn eine Zahl im Endsummenspeicher gespeichert ist.
- **is : Landeswährungs-Symbol** Erscheint, wenn ein eingegebener Wert in die gegenwärtige Landeswährung umgerechnet wird. Dieses Symbol erscheint auch beim Speichern eines Wechselkurses.
- **: Euro-Symbol**

Erscheint, wenn ein eingegebener Wert in Euro umgerechnet wird. Dieses Symbol erscheint auch beim Speichern eines Wechselkurses.

# **AUSTAUSCH DER PAPIERROLLE**

# **Niemals eine gerissene Papierrolle einlegen. Dadurch kann es zu Papierstau kommen. Immer zuerst die Papierkante mit einer Schere gerade schneiden.**

- 1) Die Abrißkante der Papierrolle in die Öffnung einschieben. (Abb.1)
- 2) Das Gerät einschalten und das Papier durch Drücken von [47] zuführen. (Abb.2)
- 3) Den Metall-Papierhalter anheben und die Papierrolle in den Papierhalter einsetzen. (Abb.3)

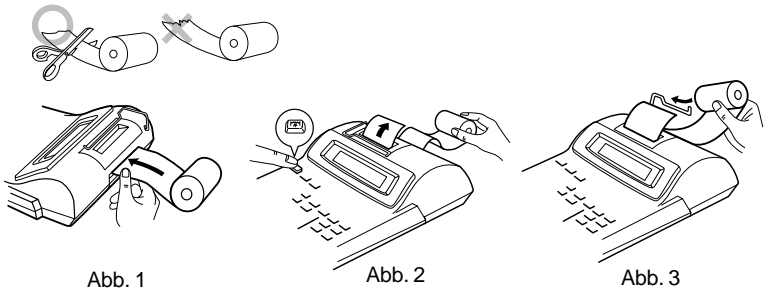

DAS PAPIER NICHT IN RÜCKWÄRTSRICHTUNG ZIEHEN; DER DRUCKERMECHANISMUS KÖNNTE DADURCH BESCHÄDIGT WERDEN.

# **AUSTAUSCH DER TINTENROLLE**

Wenn der Ausdruck undeutlich ist, sollte die Tintendruckwalze ausgetauscht werden, auch wenn sie richtig eingesetzt ist.

**Tintenrolle: Typ EA-781R-BK (Schwarz) Typ EA-781R-RD (Rot)**

# **VORSICHT**

DER DRUCKER KANN STARK BESCHÄDIGT WERDEN, WENN MAN VERSUCHT, VERBRAUCHTE TINTENROLLEN MIT TINTE AUFZUFÜLLEN.

- 1) Stellen Sie den Ein/Ausschalter auf die Stellung "OFF" (Aus).
- 2) Die Druckerabdeckung entfernen. (Abb.1)
- 3) Die Tintenrolle durch Drehen gegen den Uhrzeigersinn und leichtes Ziehen nach oben entfernen. (Abb.2)
- 4) Die neue Tinenrolle mit der richtigen Farbe einsetzen und sichern. Dann sicherstellen, daß die Tintenrolle ordnungsgemäß festsitzt. (Abb.3)
- 5) Die Druckerabdeckung wieder anbringen.

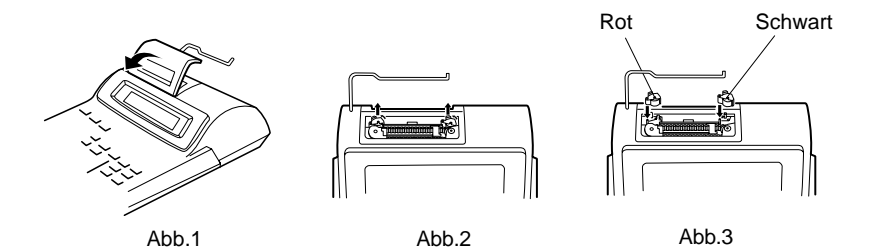

### **Reinigung des Druckermechanismus**

# **Falls der Ausdruck nach längerem Gebrauch unscharf wird, empfiehlt es sich, die Druckwalze nach folgendem Verfahren zu reinigen.**

- 1) Die Abdeckung des Druckers und die Tintenrolle entfernen.
- 2) Die Papierrolle anbringen und den Papiervorschub betreiben, bis der Papieranfang an der Vorderseite des Druckers erscheint.
- 3) Eine kleine Bürste (z.B. Zahnbürste) an die Druckwalze halten und durch Drücken der  $\sqrt{|\mathbf{A}|}$ -Taste die Reinigung vornehmen.
- 4) Tintenrolle und Abdeckung wieder anbringen.
- Hinweise: Die Druckwalze nicht manuell bewegen, dies führt zur Beschädigung des Durckers.
	- Niemals versuchen, während des Ausdruckens am Druckerriemen zu drehen oder seine Bewegung zu stoppen. Dadurch kann es zu einem fehlerhaften Ausdruck kommen.

# **FEHLER**

Überlauf-bzw. Fehlerzustände können unter verschiedenen Bedingungen entstehen. In diesem Fall wird "E" angezeigt. Der Speicherinhalt zum Zeitpunkt des Fehlers bleibt erhalten.

Bei Anzeige von "0•E" bei einem Fehler wird "– – – – – – –" in Rot ausgedruckt. Zum Beheben des Fehlerzustandes muß  $\sqrt{C_{CE}}$  gedrückt werden.

### **Fehlerbedingungen:**

- 1. Wenn der ganzzahlige Teil des Ergebnisses 12 Stellen überschreitet.
- 2. Wenn der ganzzahlige Teil des Speicherinhalts 12 Stellen überschreitet.  $(Z.B. \#M 999999999999 |M+ 1 M+)$
- 3. Wenn eine Zahl durch 0 (null) dividiert wird (z.B. 5  $\div 0 = 0$

# **TECHNISCHE DATEN**

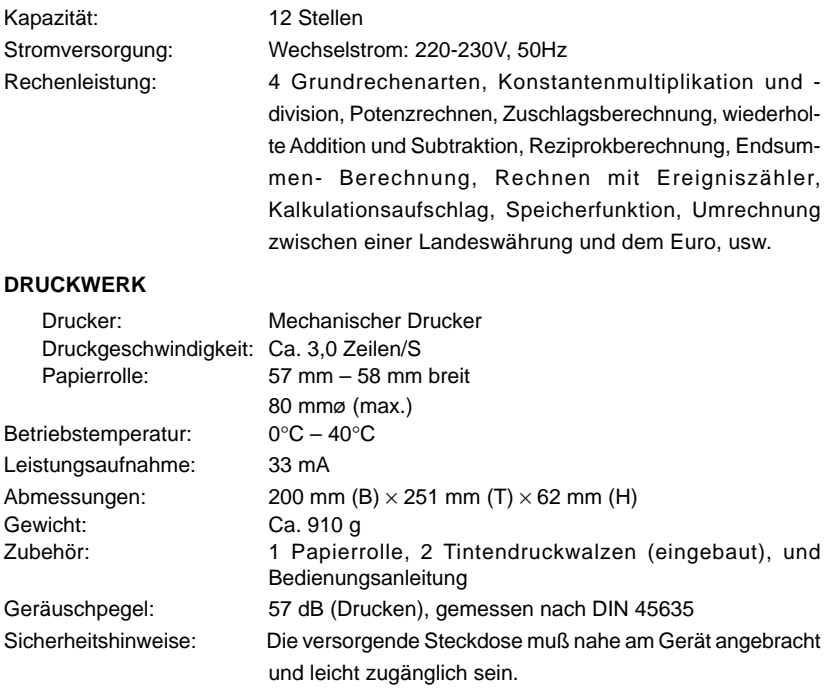

# **INTRODUCTION**

Nous vous félicitons pour l'achat de cette calculatrice électronique SHARP, modèle EL-2902E. Cette calculatrice SHARP a été spécialement conçue pour vous épargner du travail et accroître l'efficacité dans toutes les applications de gestion et les calculs de bureau. Veuillez lire ce mode d'emploi attentivement pour pouvoir tirer le meilleur parti de cette nouvelle calculatrice SHARP.

# **TABLE DES MATIÈRES**

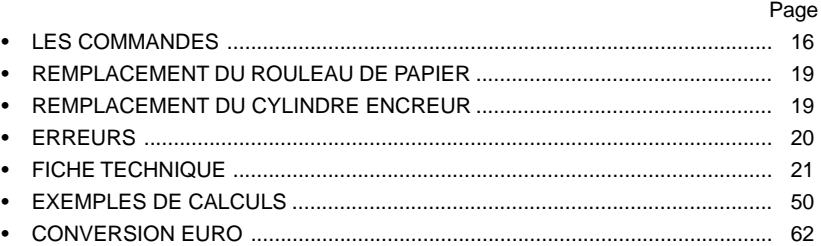

# **PRÉCAUTIONS**

Afin d'assurer un fonctionnement sans ennui de la calculatrice SHARP, veuillez prendre les précautions suivantes:

- 1. Ne pas laisser la calculatrice dans les endroits sujets à de forts changements de température, à l'humidité, et à la poussière.
- 2. Pour le nettoyage de la calculatrice, utiliser un chiffon doux et sec. Ne pas utiliser de solvants ni un chiffon humide.
- 3. Cet appareil n'étant pas étanche, il ne faut pas l'utiliser ou l'entreposer dans des endroits où il risquerait d'étre mouillé, par exemple par de l'eau. La pluie, l'eau brumisée, l'humidité, le café, la vapeur, la transpiration, etc. sont à l'origine de dysfonctionnements.
- 4. Si une réparation s'avérait nécessaire, confier l'appareil à un distributeur agréé par SHARP et assurant l'entretien, à un service d'entretien agréé par SHARP, ou à un centre d'entretien SHARP.
- 5. Si la fiche du cordon d'alimentation est débranchée de telle sorte que l'alimentation électrique se trouve complètement coupée, le taux de change présentement mis en mémoire est effacé.

Conforme au règlement (CE) no 1103/97

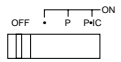

# **INTERRUPTEUR; SÉLECTEUR DE MODE D'IMPRESSION / COMPTAGE D'ARTICLES:**

- "OFF": Mise hors tension.
- "•": Mise sous tension. Pour choisir le mode de non impression.
- "P": Mise sous tension. Pour choisir le mode impression.
- "P•IC": Mise sous tension. Pour choisir le mode d'impression et de comptage d'articles.

Lors des additions et des soustractions, chaque fois que l'on appuie sur  $\mathsf{F}$ , une unité est ajoutée au compteur d'articles et chaque fois que l'on appuie sur  $\Box$ , une unité est retranchée.

- Le compte est imprimé lorsque le résultat calculé est obtenu.
- Le compteur revient à zéro en agissant sur  $\vert \cdot \vert$ ,  $\vert \cdot \vert \cdot \vert \cdot \vert \cdot \vert \cdot \vert \cdot \vert$ .
- \* Le rétro-éclairage de I'écran à cristaux liquides intégré s'allume quand la calculatrice est mise sous tension et s'éteint quand elle est mise hors tension.

# **SÉLECTEUR DE MODE DÉCIMAL / ADDITION:**

"3, 2, 1, 0": Il préétablit le nombre de décimales dans le résultat.

- "F": Le résultat est affiché dans le système à virgule flottante.
- "A": Lors des opérations d'addition et de soustraction,le point décimal est automatiquement placé à gauche du 2ème chiffre en partant de la droite. Le mode addition permet l'addition et la soustraction de nombres sans que la frappe du point décimal soit nécessaire. L'emploi des  $\lceil \cdot \rceil$ ,  $\lceil \cdot \rceil$  et  $\lceil \cdot \rceil$  annule automatiquement le mode addition et permet l'impression du résultat correct.

# 5/4

F 3 2 1 0 A

# **SÉLECTEUR D'ARRONDI:**

Placer le sélecteur de décimale sur 2.

 $4 \div 9 = 0.444 \dots 5 \div 9 = 0.555 \dots$ 

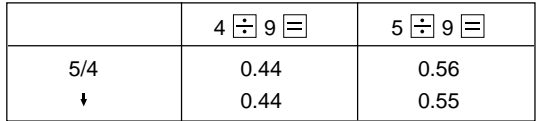

Note: La virgule flotte durant un calcul successif en utilisant  $|X|$ ou  $\Xi$ .

Si le sélecteur de décimale est sur la position "F", le résultat est toujours arrondi à la valeur inférieure (+).

Note: La capacité du compteur est de 3 chiffres maximum (jusqu'à ±999). Si le compte dépasse ce maximum, le compteur repartira de zéro.

#### **SÉLECTEUR DE MODE DE TOTAL GÉNÉRAL:** GT •

- "GT": Ce sélecteur accumulera ce qui suit:
	- $(* +"$  sera imprimé.)
	- 1. Les totaux d'addition et de soustraction obtenus avec  $\vert \star \vert$ .
	- 2. Les totaux de produit et de quotient obtenus avec  $+$  ou  $-$ .
	- 3. Les résultats obtenus avec % ou MU1.
- "•": Neutre, GT OFF (arrêt)
- 岡 **TOUCHE DE MONTÉE DE PAPIER**
- $\Box$ **TOUCHE DE CORRECTION DU DERNIER CHIFFRE**

#### **TOUCHE DE TOTAL GÉNÉRAL: GT**

Imprime le contenu de la mémoire du total général "GT" et l'efface.

#### **TOUCHE DE NON ADDITION / TOTAL PARTIEL:** || ||

**Non addition** – Lorsqu'on agit sur cette touche juste après l'introduction d'un nombre dans le mode d'impression, l'entrée est imprimée à gauche avec "#".

Cette touche sert à imprimer des nombres qui ne sont pas sujets au calcul tels que les codes, les dates, etc.

**Total partiel** – Sert à obtenir le(s) total(aux) partiel(s) des additions et/ou des soustractions. Lorsqu'on agit sur cette touche à la suite de  $\pm$ ou  $\lfloor - \rfloor$ , le total partiel est imprimé conjointement avec " $\Diamond$ " et le calcul peut continuer.

#### **TOUCHE EFFACEMENT / D'EFFACEMENT DES ENTREES:**  $C_{CE}$

**Effacement** – Cette touche sert également de touche d'effacement des registres de calcul et annule une condition d'erreur.

**Effacement des entrées** – Efface un nombre qui a été introduit avant l'utilisation d'une touche de fonction.

#### **TOUCHE TOTAL:** |\*|

日

Utilisée après une touche  $\pm$ ,  $\pm$ , elle imprime le total d'une addition ou d'une soustraction avec le symbole "\*".

# **TOUCHE SIGNE ÉGAL:**

Donne le résultat de multiplications, de divisions et effectue des calculs répétés avec une constante.

### **Multiplication:**

La calculatrice rappelle automatiquement le premier nombre introduit (le multiplicande) ainsi que l'instruction  $|\times|$ .

# **Division:**

La calculatrice rappelle automatiquement le deuxième nombre introduit (le diviseur) ainsi que l'instruction  $\div$ .

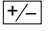

# **TOUCHE DE CHANGEMENT DE SIGNE:**

Permet de changer le signe algébrique d'un nombre (c.à.d. de positif à négatif ou de négatif à positif).

#### **TOUCHE DE MAJORATION:** MU

Cette touche sert à effectuer les hausses de prix, le changement de pourcentage et les majorations / rabais automatiques.

#### **TOUCHE DE RAPPEL ET D'EFFACEMENT DE LA MÉMOIRE**  $\overline{\ast M}$

#### **TOUCHE DE RAPPEL DE LA MÉMOIRE**  $\sqrt{\wedge M}$

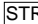

### STR **TOUCHE ENREGISTREMENT:**

Cette touche permet de mettre en mémoire un taux de change.

• 6 chiffres, au plus, peuvent être mis en mémoire (le point décimal nést pas compté comme un chiffre).

• Un seul taux peut être mis en mémoire. L'enregistrement d'un nouveau efface le précédent.

### **FEGIT OUCHE DE CONVERSION (EN MONNAIE LOCALE)**

### **E** TOUCHE DE CONVERSION (EN EURO)

### **SYMBOLES AFFICHÉS:**

- **M : Symbole de mémoire** Visualisé lorsqu'un nombre est mis en mémoire.
- **: Symbole de soustraction** Visualisé lorsque le nombre est négatif.
- **E : Symbole d'erreur**

Visualisé en cas d'erreur ou de dépassement de capacité.

### **G : Symbole de mémoire du total général**

Apparaît lorsqu'un nombre se trouve dans la mémoire du total général.

### $\square$  : Symbole de monnaie locale

Il apparaît quand une valeur entrée est convertie dans la monnaie locale. Ce symbole apparaît aussi quand un taux de change est mis en mémoire.

### **: Symbole dõeuro**

Il apparaît quand une valeur entrée est convertie en Euro. Ce symbole apparaît aussi quand un taux de change est mis en mémoire.

# **REMPLACEMENT DU ROULEAU DE PAPIER**

### **Ne tentez pas d'introduire le papier s'il est déchiré. En procédant ainsi, vous risquez un bourrage. Avant tout, coupez soigneusement le début de la bande au moyen d'une paire de ciseaux.**

- 1) Engagez l'extrémité du rouleau de papier dans l'ouverture. (Fig. 1)
- 2) Mettez l'appareil sous tension et faites avancer le papier en appuyant sur  $\mathbb{F}$ . (Fig. 2)
- 3) Soulevez le support métallique pour papier et introduisez le rouleau de papier dans le support pour papier. (Fig. 3)

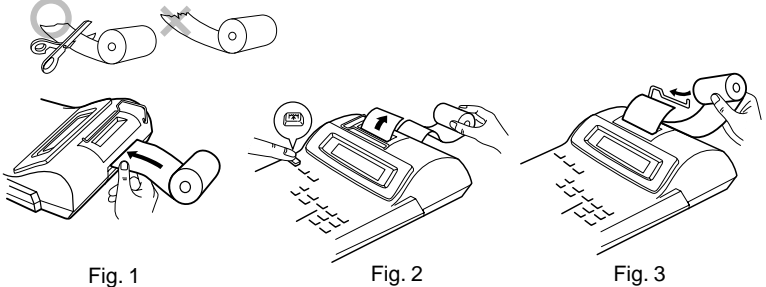

NE PAS TIRER LE PAPIER EN ARRIERE, CAR CELA POURRAIT ENDOMMAGER LE MÉCANISME IMPRIMANT.

# **REMPLACEMENT DU CYLINDRE ENCREUR**

Si l'impression est floue bien que le cylindre encreur soit dans la position convenable, remplacer ce cylindre.

**Cylindre encreur: Type EA-781R-BK (Noir) Type EA-781R-RD (Rouge)**

# **AVERTISSEMENT**

LE FAIT D'APPLIQUER DE L'ENCRE A UN CYLINDRE ENCREUR ABIME, OU D'UTILISER UN CYLINDRE ENCREUR NON-APPROUVE PEUT CAUSER DE GRAVES DEGATS A L'IMPRIMANTE.

- 1) Placer l'interrupteur sur la position OFF.
- 2) Retirer le couvercle de l'imprimante. (Fig. 1)
- 3) Retirer le cylindre en le tournant dans le sens contraire des aiguilles d'une montre et en le tirant vers le haut. (Fig. 2)
- 4) Installer le cylindre encreur neuf et pousser la manette du cylindre encreur. Vérifier que le cylindre encreur est bien en place. (Fig 3)
- 5) Remettre en place le couvercle de l'imprimante.

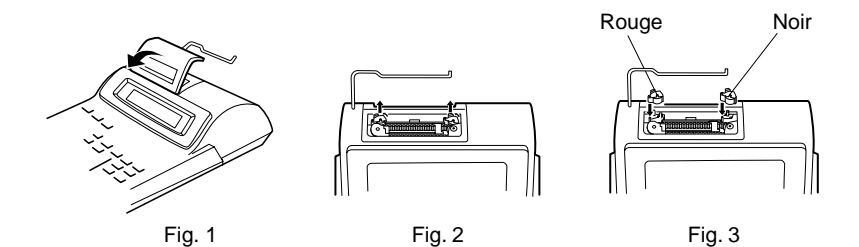

# **Nettoyage du mécanisme d'impression**

### **Si l'impression devient faible après une longue période d'utilisation, nettoyer la roue imprimante en suivant les instructions ci-dessous:**

- 1) Retirer le couvercle de l'imprimante et le cylindre encreur.
- 2) Mettre le rouleau de papier en place et faire avancer le papier jusqu'à ce qu'il sorte par l'avant du mécanisme d'impression.
- 3) Placer une petite brosse (telle qu'une brosse à dents) sur la roue imprimante et la nettover en appuvant sur  $\mathbb{E}$ .
- 4) Remettre le cylindre encreur et le couvercle de l'imprimante en place.
- Notes: Eviter de faire tourner la roue imprimante à la main, l'imprimante pourrait être endommagée de cette manière.
	- Pendant I'impression, ne tentez pas de tourner la courroie d'impression ni d'en empêcher e mouvement. Cela peut facilement provoquer une erreur d'impression.

# **ERREURS**

Il existe plusieurs cas qui entraînent un dépassement de capacité ou une situation d'erreur. Si cela se produit, "E" sera affiché. Le contenu de la mémoire au moment de l'erreur est préservé.

Si un "0  $\cdot$  E" s'affiche au moment de l'erreur, " $--- - - -$ " s'imprime en rouge et il faut utiliser  $\sqrt{\frac{C}{C_{E}}}$  pour effacer l'erreur.

### **Conditions d'erreur:**

- 1. Lorsque la partie entière d'un résultat dépasse 12 chiffres.
- 2. Lorsque la partie entière du nombre en mémoire excède 12 chiffres.  $(Ex. \n\overline{\text{*M}} 999999999999 | \overline{\text{M+}} 1 \overline{\text{M+}})$
- 3. Lorsqu'un nombre est divisé par zéro. (Ex. 5  $\div$  0  $\equiv$ )

# **FICHE TECHNIQUE**

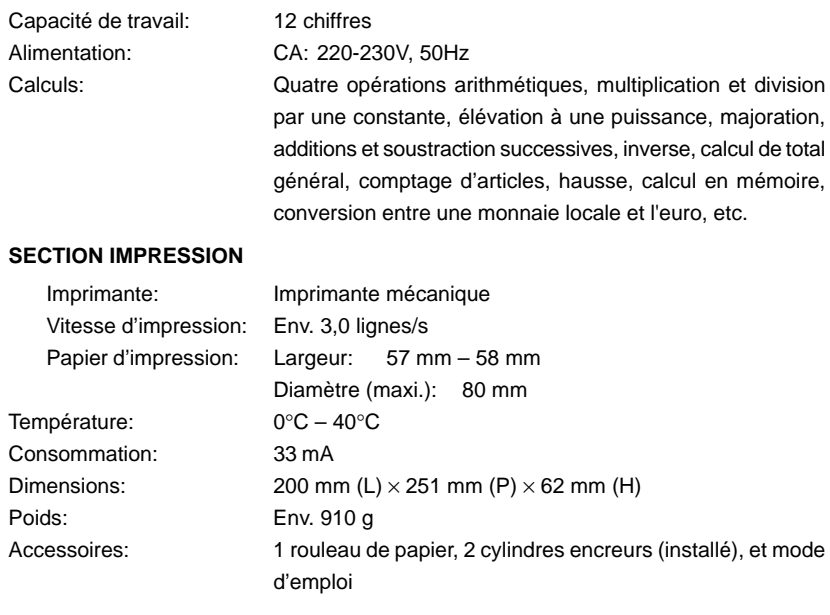

# **INTRODUCCION**

Muchísimas gracias por haber adquirido la calculadora electrónica de SHARP modelo EL-2902E. La presente calculadora ha sido expresamente concebida con el fin de ahorrarle trabajo y lograr una mayor eficacia en todas sus aplicaciones de negocios y cálculos generales de oficina. Una atenta lectura del presente manual le permitirá usar su nueva calculadora SHARP al máximo de su capacidad.

# **INDICE**

**Página** 

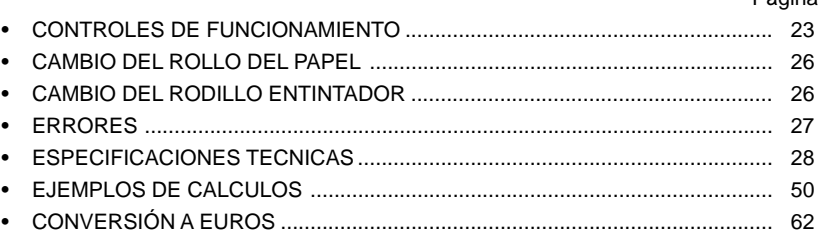

# **NOTAS AL MANEJARLA**

A fin de que su calculadora SHARP funcione sin averías,le recomendamos lo siguiente:

- 1. Evite dejar la calculadora en ambientes en que haya cambios de temperatura, humedad y polvo bastante notables.
- 2. Al limpiar la calculadora, utilice un paño suave y seco. No use disolventes ni tampoco un paño húmedo.
- 3. Debido a que este producto no es a prueba de agua, no deberá ser utilizado o guardado en lugares donde pudiera ser salpicado por líquidos, por ejemplo agua. Gotas de lluvia, salpicaduras de agua, jugos o zumos, café, vapor, transpiración, etc. también perjudican el funcionamiento del producto.
- 4. Si necesita reparar esta unidad, dirijase sólo a un distribuidor SHARP, a un centro de servicio autorizado por SHARP o a un centro de reparaciones SHARP.
- 5. Si desconecta el cable de alimentación para desconectar completamente la electricidad, la tasa de cambio almacenada actualmente se borrará.

# **CONTROLES DE FUNCIONAMIENTO**

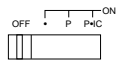

# **INTERRUPTOR DE CORRIENTE; SELECTOR DEL MODO DE IMPRESION / MODO PARA CONTAR ARTICULOS:**

"OFF": Apagado (OFF)

- "•": Encendido (ON). Fija el modo de no impresión.
- "P": Encendido (ON). Fija el modo de impresión.
- "P•IC": Encendido (ON). Fija el modo de impresión y de cuenta de artículos. En las sumas o restas, cada vez que se apriete  $\pm$  se añadira 1 al contador de artículos, y cada vez que se apriete  $\Box$  se restará 1.
	- La cuenta queda impresa cuando se obtiente el resultado calculado.
	- Al apretar  $\mathbb{R}$ ,  $\mathbb{C} \in \mathbb{C}$  se borra el contenido del contador.
- \* La retroiluminación de la LCD incorporada se enciende y se apaga cuando se conecta y desconecta respectivamente la alimentación de la calculadora.
- Nota: El contador tiene una capacidad de un máximo de 3 cifras (hasta ±999). Si la cuenta excede el máximo, el contador vuelve a contar partiendo de cero.

#### **SELECTOR DEL MODE DE DECIMAL / SUMA:** F 3 2 1 0 A

"3, 2, 1, 0": Prefija el número de lugares decimales de la respuesta.

- "F": La respuesta aparecerá en la exhibición en el sistema decimal flotante.
- "A": El punto decimal en los registros de suma y resta se coloca automáticamente en la segunda cifra a partir de la cifra más baja del número registrado. Utilizando el modo de suma se pueden sumar y restar números sin registrar el punto decimal. El uso de  $|\cdot|$ , $|\times|\sqrt{|\div|}$  anula automáticamente el modo de la suma e imprime las respuestas decimalmente correctas.

### 5/4 HH.

# **SELECTOR DE REDONDEO:**

Fija el selector decimal en 2.

 $4 \div 9 = 0.444...$ ,  $5 \div 9 = 0.555...$ 

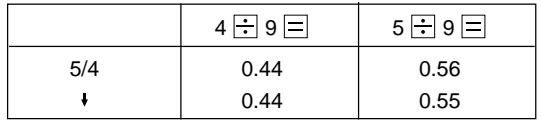

Nota: El punto (= coma) decimal flota mientras se hacen cálculos sucesivos usando  $\boxed{\times}$  o  $\boxed{\div}$ .

Si el selector decimal se coloca en "F", la respuesta siempre se redondea por defecto  $($  $\bullet$ ).

#### **SELECTOR DEL MODO DE TOTAL GLOBAL:** GT •

- "GT": Este selector hará que se acumule lo siguiente: (Se imprimirá " $* +$ ".)
	- 1. Totales de suma y resta obtenidos con  $\mathbb{R}$ .
	- 2. Totales de productos y cocientes obtenidos con  $\pm$  o  $\pm$ .
	- 3. Resultados obtenidos con  $\%$  o MU.
- "•": Posición neutra, total global, desactivada.

#### $\boxed{2}$ **TECLA DE AVANCE DEL PAPEL**

#### $\Box$ **TECLA DE CORRECCION DE LA ULTIMA CIFRA**

#### **TECLA DE TOTAL GLOBAL:**  $GT$

Imprime y borra el contenido de la memoria de total global "GT".

#### **TECLA DE NO SUMA / TOTAL PARCIAL:** #

- **No suma** Cuando se aprieta esta tecla inmediatamente después de haber ingresado un número en el modo de impresión, el número registrado se imprime a la izquierda, junto con "#". Esta tecla se usa para imprimir números que no están sujetos a cálculos como, por ejemplo, códigos, fechas, etc.
- **Total parcial** Se usa para obtener uno o varios totales parciales de sumas y/o restas. Cuando se aprieta a continuación de  $\Box$  o  $\Box$ , se imprimirá el total parcial junto con " $\Diamond$ ", pudiéndose seguir con los cálculos.

#### **TECLA DE BORRADO / BORRADO DE ENTRADA:**  $|C_{CE}|$

**Borrado** — Esta tecla también sirve de tecla de borrado para los registros de cálculos y anula un estado de error.

**Borrado de entrada** — Cuando se aprieta después de un número, y antes de una función, borra el número.

### **TECLA TOTAL:**

 $\overline{\mathbf{x}}$ 

E.

Cuando se aprieta después  $\boxed{+}$ ,  $\boxed{-}$ , imprime el total de la suma y resta con "\*".

### **TECLA IGUAL:**

Muestra el resultado de la multiplicación y división realiza cálculos repetidos con una constante.

### **Multiplicación:**

La calculadora retendrá automáticamente el primer factor registrado (el multiplicando) y la instrucción  $|X|$ .

### **División:**

La calculadora retendrá automáticament el segundo factor registrado (el divisor) y la instrucción  $\div$ .

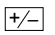

# **TECLA DE CAMBIO DE SIGNO:**

Cambia el signo algebraico de un número (es decir, de positivo a negativo o de negativo a positivo).

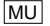

### **TECLA DE USO MULTIPLE:**

Se usa para llevar a cabo aumentos, cambios de porcentaje y recargos/descuentos automáticos.

#### **TECLA DE TOTAL Y BORRADO DE MEMORIA**  $*_{M}$

#### **TECLA DE TOTAL PARCIAL EN MEMORIA**  $\sqrt{\mathsf{M}}$

#### **TECLA DE ALMACENAMIENTO:** STR

Esta tecla es usada para almacenar una tasa de cambio.

- Se podrá almacenar un máximo de 6 dígitos (el punto decimal no se cuenta como un dígito).
- Sólo se podrá almacenar un tipo. Si introduce un nuevo tipo, el tipo anterior se borrar.

### **TECLA DE CONVERSIÓN (A UNA DIVISA NACIONAL)**

**FE** TECLA DE CONVERSIÓN (AL EURO)

### **SIMBOLOS DE LA EXHIBICION:**

- **M : Símbolo de memoria** Aparece cuando un número se almacena en la memoria.
- **: Símbolo menos** Aparece cuando el número es negativo.
- **E : Símbolo de error**

Aparece cuando se detecta un error o se supera la capacidad.

### **G : Símbolo del total global de la memoria**

Aparece cuando un número está en la memoria de total global.

### **: Símbolo de la Divisa Nacional**

Aparece cuando el valor ingresado es convertido a la divisa nacional actual. Este sÍmbolo también aparece cuando una tasa de cambio es almacenada.

### **: Símbolo de la Divisa Euro**

Aparece cuando un valor ingresado es convertido a la divisa Euro. Este símbolo también aparece cuando una tasa de cambio es almacenada.

# **CAMBIO DEL ROLLO DEL PAPEL**

**Nunca introduzca un rollo de papel roto. Esto causará atascos del papel. Corte siempre en primer lugar el borde anterior**.

- 1) Introduzca el borde del papel del rollo de papel en la abertura. (Fig.1)
- 2) Conecte la alimentación y haga avanzar el papel apretando  $\boxed{4}$ . (Fig.2)
- 3) Levante el soporte metálico para papel incorporado e introduzca el rollo de papel en el soporte. (Fig.3)

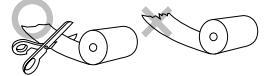

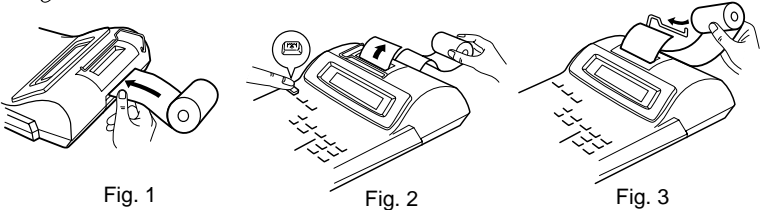

NO TIRAR DEL PAPEL HACIA ATRAS PUES PUEDE OCASIONAR DAÑOS AL MECANISMO DE IMPRESION.

# **CAMBIO DEL RODILLO ENTINTADOR**

Si la impresión queda borrosa aunque esté bien colocado el rodillo entintador, reemplace el rodillo.

**Rodillo entintador: Tipó EA-781R-BK (Negro) Tipó EA-781R-RD (Rojo)**

# **ADVERTENCIA**

ECHANDO TINTA EN UN RODILLO ENTINTADOR DESGASTADO O USANDO UN RODILLO ENTINTADOR NO AUTORIZADO SE PUEDEN CAUSAR DETERIOROS GRAVES EN LA IMPRESORA.

- 1) Poner el interruptor de corriente en "OFF".
- 2) Sacar la tapa de la impresora. (Fig. 1)
- 3) Mover levemente el botón del rodillo entintador hacia usted (en la dirección de la flecha) y luego quitarlo. Tener cuidado para que el rodillo entintador no se trabe debajo del estuche. (Fig. 2)
- 4) Instalar el nuevo rodillo entintador y empujar hacia dentro el botón del rodillo entintador. Asegurarse de que el rodillo entintador quede colocado firmemente en su lugar. (Fig. 3)
- 5) Poner de nuevo en lugar la tapa de la impresora.

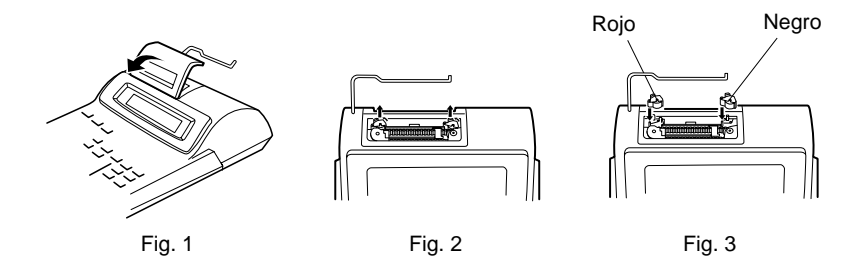

### **Limpieza del mecanismo de impresión**

### **Si la impresión se debilita después de usar la calculadora durante un largo tiempo, limpiar la rueda de impresión de acuerdo con el siguiente procedimiento:**

- 1) Quitar la tapa de la impresora y el rodillo entintador.
- 2) Instalar el rollo de papel y hacerlo avanzar hasta que salga por la parte delantera del mecanismo de impresión.
- 3) Apoyar un cepillo pequeño (similar a un cepillo de dientes) ligeramente sobre la rueda de impresión y limpiarla apretando  $|\widetilde{\phi}|$ .
- 4) Volver a colocar el rodillo entintador y la tapa de la impresore.
- Notas: Tratar de no girar la rueda de impresión manualmente, de lo contrario dañará la impresora.
	- Nunca intente girar la correa de impresión ni limitar su movimiento durante la impresión. Esto puede causar una impresión incorrecta.

# **ERRORES**

Existen diversos casos en los que ocurre un exceso de capacidad o una condición de error. Al producirse esto, aparecerá "E". Los contenidos de la memoria, en el momento del error, quedan retenidos.

Si, al ocurrir el error, se visualiza el símbolo "0•E", se imprimirá en rojo "– – – – – – –" y se deberá usar  $\sqrt{6E}$  para borrar la calculadara.

### **Condiciones de error:**

- 1. Caundo la parte entera de un resultado excede las 12 cifras.
- 2. Cuando la parte entera de las contenidos de la memoria supera los 12 cifras.  $(Ei. \times M$  999999999999 M+ 1 M+)
- 3. Cuando se divide un número cualquiera por un divisor de cero. (Ej. 5  $\div$  0  $\equiv$ )

# **ESPECIFICACIONES TECNICAS**

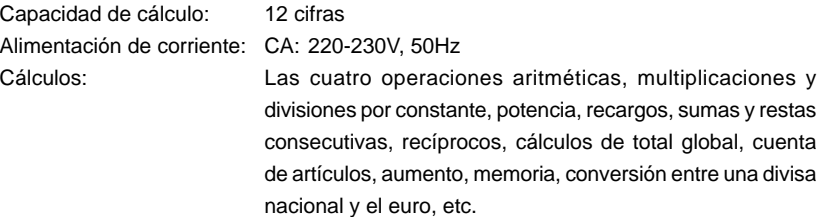

# **SECCION DE LA IMPRESORA**

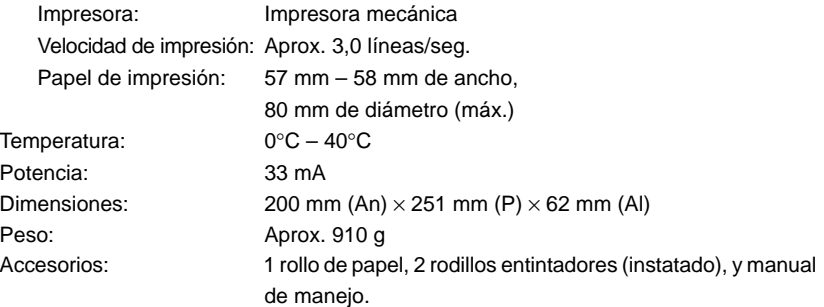

# **INTRODUZIONE**

Complimenti per l'ottimo acquisto della calcolatrice EL-2902E della Sharp. Questa calcolatrice è stata concepita specialmente per limitare il lavoro ed aumentare l'efficienza nelle applicazioni professionali e nei calcoli generali d'ufficio. Si raccomanda di leggere attentamente questo manuale per imparare a sfruttare completamente l'elevato potenziale di questa calcolatrice.

# **INDICE**

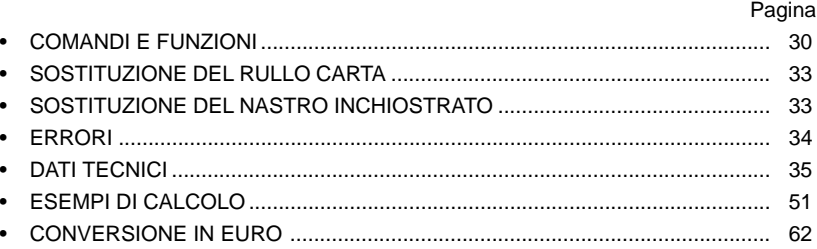

# **NOTE INTRODUTTIVE**

Per mantenere la calcolatrice nelle migliori condizioni, si consiglia di osservare le precauzioni seguenti.

- 1. Non conservare la calcolatrice in luoghi soggetti a forti variazioni di temperatura, umidi o polverosi.
- 2. Per pulire la calcolatrice, usare soltando un panno morbido ed asciutto. Non usare solventi e non inumidire il panno.
- 3. Poichè il prodotto non è impermeabile non utilizzarlo o riporlo in luoghi in cui si può bagnare. Anche gocce di pioggia, spruzzi d'acqua, succhi, caffè, vapore, esalazioni, etc. possono causare malfunzionamenti.
- 4. Se questo prodotto dovesse richiedere degli interventi tecnici, riovolgersi esclusivamente ad un rivenditore SHARP, ad un centro di assistenza autorizzato SHARP o ad un centro riparazioni SHARP, dove disponibile.
- 5. Se si stacca il cavo di alimentazione per interrompere completamente il flusso di corrente, il tasso di cambio correntemente memorizzato si cancella.

# **COMANDI E FUNZIONI**

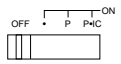

## **INTERRUTTORE DI CORRENTE; SELETTORE DI MODO STAMPA/ CONTADDENDI:**

- "OFF": Interruttore di corrente OFF.
- "•": Interruttore de corrente ON. Modo di non-stampa.
- "P": Interruttore de corrente ON. Modo di stampa.
- "P•IC": Interruttore de corrente ON. Modo di stampa e di contaddendi. Per l'addizione e la scottrazione, ogni volta che si preme  $|+|$  viene aggiunto 1 al contatore dell'operando, e ogni volta che si preme  $\Box$  viene sottratto 1.
	- Il conteggio viene stampato quando viene ottenuto il risultato del calcolo.
	- Premendo  $\mathbb{K}$ ,  $\mathbb{C} \in \mathbb{C}$  si cancella il contatore.
- \* AII'accensione della calcolatrice, Ia retroilluminazione del display LCD incorporato si accende, e si apegne quando la calcolatrice viene apenta.
- Nota: Il contatore ha una capacità massima di 3 cifre(fino a ±999). Se il conteggio supera il massimo, il contatore ricomincia a contare da zero.

#### **SELETTORE DI DECIMALE/CONTADDENDI:** F 3 2 1 0 A

"3, 2, 1, 0": Per prefissare il numero di cifre dopo la virgola.

- "F": Usando la posizione "F", i risultati vengono visualizzati nel sistema a virgola mobile.
- "A": La virgola decimale nelle addizioni e sottrazioni viene posizionata automaticamente sulla seconda cifra dalla cifra più bassa del numero di una immissione. L'impiego del modo di addizione permette l'addizione e la sottrazione di numeri senza l'immissione della virgola decimale. L'uso di  $\lceil \cdot \rceil$ ,  $\lceil \times \rceil$  e  $\lceil \cdot \rceil$  disattiva automaticamente la virgola ad inserimento fisso; I risultati vengono cioè stampati correttamente, con la virgola nella posizione determinata dalla posizione del selettore corrispondente.

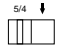

### **SELETTORE DI ARROTONDAMENTO:**

Posizionare il selettore del posto della virgola su "2".

 $4 \div 9 = 0.444...$  ,  $5 \div 9 = 0.555...$ 

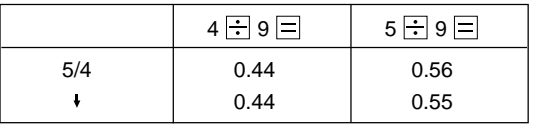

Nota: Eseguendo dei calcoli in successione, usando  $|\times|$  o  $\div|$ , subentra il sistema della virgola mobile.

Se il selettore del posto della virgola è posizionato su "F", la risposta viene sempre arrotondata  $($  $\bullet$ ).

#### **SELETTORE DEL CALCOLO TOTALE:** GT •

- "GT": Questo selettore accumula quanto segue:
	- (Viene stampato " $* +$ ".)
	- 1. Totali della addizione e sottrazione ottenuti con  $\mathbf{\overline{*}}$ .
	- 2. Totali del prodotto e quoziente ottenuti con  $\Box$  o  $\Box$ .
	- 3. Risultati ottenuti con % o MU.
- "•": Neutro
- 岡 **TASTO D'AVANZAMENTO DELLA CARTA**
- $\Box$ **TASTO DI CORREZIONE ULTIMA CIFRA**

#### **TASTO DEL TOTALE FINALE: GT**

Stampa il contenuto della memoria "GT", azzerandola.

#### **TASTO DI NON ADDIZIONE E TOTALE PARZIALE:** #

**Non addizione** — Premendo questo tasto subito dopo aver impostato un numero, tale numero viene stampato sulla sinistra accompagnato dal simbolo "#".

> Questo tasto serve per stampare dei numeri che non fanno parte del calcolo, come dei codici, la data, ecc.

**Totale parziale** — Per ottenere il totale parziale(o i totali parziali) di addizioni e sottrazioni. Premendolo dopo l'uso di  $+$  o  $-$ , il totale parziale viene stampato insieme con il simbolo " $\Diamond$ " ed il calcolo può esser continuato.

#### **TASTO DI CANCELLAZIONE / CANCELLAZIONE IMMISSIONE:**  $|\epsilon_{CE}|$

**Cancellazione** - Questo tasto serve anche da tasto di cancellazione per il registro del calcolo e corregge una condizione di errore.

**Cancellazione immissione** - Quando lo si preme dopo un numero e prima di una funzione, cancella il numero.

#### ।∗ **TASTO DI TOTALE:**

E.

Quando viene premuto dopo  $\mathsf{F}$  oppure  $\mathsf{F}$ , stampa il totale dell'additizione e della sottrazione con "∗".

### **TASTO DI UGUALE:**

Fornisce i risultati delle moltiplicazioni e delle divisioni ed esegue calcoli ripetitivi con la costante.

### **Moltiplicazione:**

La calcolatrice ricorda automaticamente il primo numero impostato (il moltiplicando) e l'istruzione  $|\times|$ .

# **Divisione:**

La calcolatrice ricorda automaticamente il secondo numero impostato (il divisore) e l'istruzione  $\Xi$ .

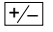

# **TASTO D'INVERSIONE DEL SEGNO:**

Per cambiare il segno di un numero (da positivo a negativo o da negativo a positivo).

**TASTO D'INCREMENTO:** MU

> Per eseguire calcoli di maggiorazione, di modifiche percentuali e di maggiorazione/ sconto.

#### **TASTO DI RICHIAMO E CANCELLAZIONE MEMORIA**  $\overline{\mathbf{m}}$

#### **TASTO DI RICHIAMO MEMORIA**  $\sqrt{M}$

# **TASTO DI MEMORIZZAZIONE:** STR

Questo tasto serve ad immettere un tasso di cambio.

- Si può memorizzare un massimo di 6 cifre (la virgola decimale non viene contata come una cifra).
- Si può memorizzare soltanto un tasso. Se si immette un nuovo tasso, quello precedente viene cancellato.

# **FIELD** TASTO DI CONVERSIONE (PER UNA VALUTA NAZIONALE)

# **FE** TASTO DI CONVERSIONE (PER LA VALUTA EURO)

# **DISPLAY SYMBOLI:**

**M : Simbolo della memoria**

Appare quando si imposta un numero nella memoria.

- **: Simbolo di meno** Appare quando il numero è negativo.
- **E : Simbolo d'errore** Appare quando si è causato un errore o una eccedenza.
- **G : Simbolo della memoria del totale finale** Appare quando si usa la memoria del totale finale.
- **is Simbolo della valuta nazionale** Appare quando un valore immesso viene convertito nell'attuale valuta nazionale. Questo simbolo appare anche quando viene immesso un tasso di cambio.

# **: Simbolo della valuta Euro**

Appare quando un valore immesso viene convertito nella valuta Euro. Questo simbolo appare anche quando viene immesso un tasso di cambio.

# **SOSTITUZIONE DEL RULLO CARTA**

**Assolutamente non inserire un rotolo se la carta è strappata. Sarebbe causa di inceppamento. Prima d'inserire la carta, tagliare sempre il bordo d'entrata con le forbici.**

- 1) Inserire il bordo di guida del rotolo di carta nell'apertura. (Fig.1)
- 2) Accendere l'unità e far avanzare la carta premendo  $\mathbb{Q}$ . (Fig.2)
- 3) Sollevare il portacarta di metallo e inserire il rotolo di carta nel supporto portacarta. (Fig.3)

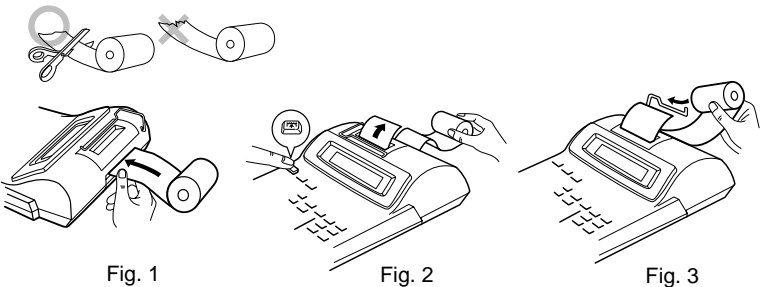

NON TIRARE LA CARTA ALL'INDIETRO. CIÒ POTREBBE DANNEGGIARE IL MECCANISMO DI STAMPA.

# **SOSTITUZIONE DEL NASTRO INCHIOSTRATO**

Se la stampa è sfocata anche se il nastro inchiostrato si trova sulla posizione corretta, sostituire il nastro.

 **Rullo inchiostrato: Tipo EA-781R-BK (nero) Tipo EA-781R-RD (rosso)**

# **ATTENZIONE**

L'AGGIUNTA DI INCHIOSTRO AL RULLO INCHIOSTRATO O L'USO DI UN RULLO DIVERSO DA QUELLO RACCOMANDATO PUO' CAUSARE GRAVI DANNI ALLA CALCOLATRICE.

- 1) Spegnere la calcolatrice sulla posizione "OFF".
- 2) Rimuovere il coperchio della stampante. (Fig. 1)
- 3) Togliere il rullo girandolo in senso antiorario e tirandolo su. (Fig. 2)
- 4) Installare il nuovo rullo inchistrato col colore corretto e premerlo nella posizione corretta. Controllare che il rullo inchiostrato sia inserito saldamente. (Fig. 3)
- 5) Rimettere il coperchio della stampante.

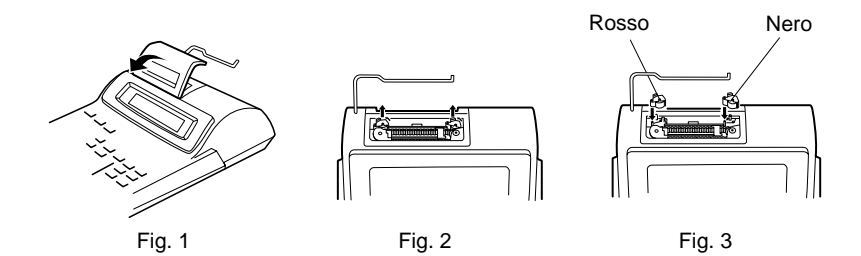

### **Pulizia del meccanismo di stampa**

### **Se dopo un certo tempo d'uso della calcolatrice la stampa diviene opaca, pulire il cilindro di stampa nel modo indicato di seguito:**

- 1) Togliere il coperchio della stampante ed il rullo inchiostrato.
- 2) Inserire il rotolo di carta e far avanzare la carta fino a quando l'estremità fuoriesce sul davanti del meccanismo di stampa.
- 3) Disporre una piccola spazzola (tipo spazzolino da denti) in modo leggero sul cilindro di stampa e pulirlo premendo il tasto  $\mathbb{E}$ .
- 4) Rimettere il rullo inchiostrato e il coperchio della calcolatrice.
- Note: Non far girar il cilindro di stampa a mano; il che potrebbe causare dei danni all'apparechio.
	- Durante la stampa, non tentare di girare la cinghia di stampa, né trattenerla. Potrebbe essere causa di imprecisione della stampa.

# **ERRORI**

In certi casi, si può verificare la condizione di eccedenza o di errore. Sul display appare allora l'indicazione "E". Il contenuto della memoria nel momento in cui si verifica l'errore viene conservato.

Se quando si verifica l'errore appare "0•E", viene stampato " $- - - - - - -$ " in rosso e bisogna usare  $\sqrt{\epsilon_E}$  per azzerare la calcolatrice.

### **Condizioni d'errore:**

- 1. Quando la parte intera di un risultato supera le 12 cifre.
- 2. Quando la parte intera del contenuto della memoria consiste in più di 12 cifre.  $(Es.: \nless M 999999999999 | M+ 1 M+ )$
- 3. Dividendo un qualsiasi numero per zero.(Es.:  $5 \div 0 =$ )

# **DATI TECNICI**

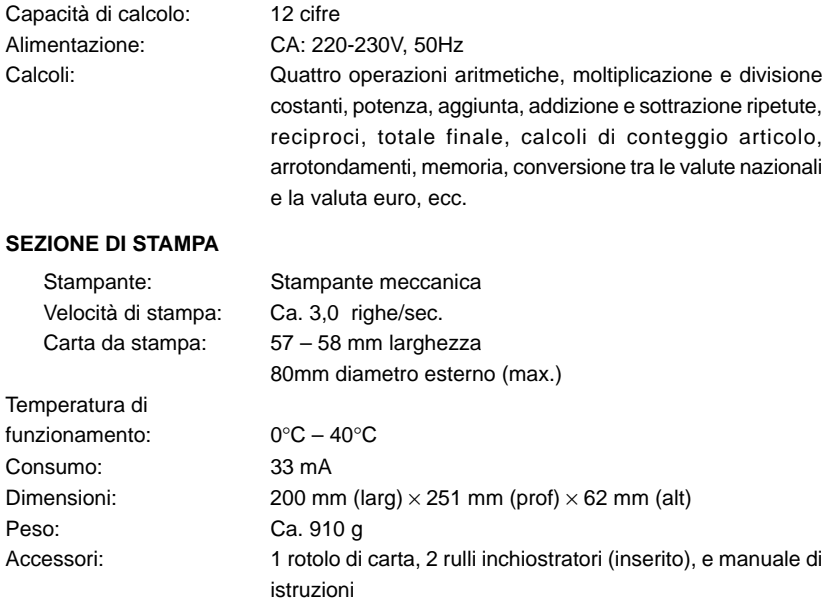

# **SVENSKA**

# **INLEDNING**

Tack för valet av SHARP elektroniska räknare modell EL-2902E. Denna räknare är speciellt gjord för att spara arbete och öka effektiviteten på kontoret eller vid affärer. Läs noga dessa anvinsningar för att kunna utnyttja räknaren från SHARP med dess fulla kapacitet.

# **INNEHÅLL**

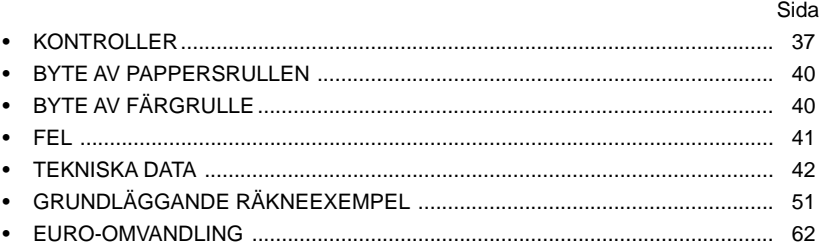

# **OBSERVERA VID ANVÄNDNING**

För problemfri användning rekommenderas följande:

- 1. Räknaren bör placeras på platser där det inte förekommer kraftiga temperaturväxlingar eller mycket fukt och damm.
- 2. Använd en mjuk, torr trasa för rengöring. Använd inte några lösningsmedel eller våta trasor.
- 3. Eftersom denna produkt inte är vattentät bör den inte användas eller förvaras där den kan komma i kontakt med väska (t ex vatten). Regndroppar, vattenspray, juice, kaffe, ånga, svett etc orsakar också funktionsstörningar.
- 4. Vid behov av service får endast av SHARP anvisad verkstad användas.
- 5. Om du lossar nätkabelns kontakt för att helt avskära strömmatningen, så raderas den för tillfället minneslagrade växelkursen.

# **KONTROLLER**

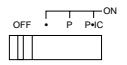

F 3 2 1 0 A

 $\Box$ 

# **STRÖMSTÄLLARE; LÄGESVÄLJARE FÖR UTSKRIFT/ POSTRÄKNING:**

- "OFF": Strömavslag OFF
- "•": Strömpåslag ON. Väljer icke-utskriftsläget.
- "P": Strömpåslag ON. Väljer utskriftsläget.
- "P•IC": Strömpåslag ON. Väljer läget för både utskrift och posträkning. Vid addition och subtraktion gör vart tryck på  $\boxed{+}$  att 1 adderas till posträknaren, medan vart tryck på  $\Box$  subtraherar 1.
	- Posträknaren skrivs ut när räkneresultatet erhålls.
	- Ett tryck på  $\overline{\ast}$ ,  $\sqrt{\ast}$   $\sqrt{\ast}$  tömmer posträknaren.
- \* LCD-skärmens inbyggda bakgrundsbelysning tänds när strömmen till räknaren slås på och slocknar strömmen slås av.
- Anm: Posträknaren har en maximal kapacitet på 3 siffror (upp till ±999). Räknaren återgår till noll om den maximala kapaciteten överskrids.

### **VÄLJARE FÖR DECIMAL / LÄGET ADD:**

- "3, 2, 1, 0": Förinställning av antalet siffror i decimalen.
- "F": I läge "F" anges svaret med flytande decimal.
- "A": Decimaltecknet vid inmatning av addition och subtraktion placeras automatiskt vid den 2: a siffran från den lägsta siffran i värdet. Använd detta läge för att ufföra addition och subtraktion utan att behöva mata in ett decimaltecken. Användning av  $\lceil \cdot \rceil$ ,  $\lceil \times \rceil$ , och  $\lceil \cdot \rceil$  upphäver automatiskt additionsfunktionen, och svar med korrekt decimalteckenplacering skrivs ut.

### 5/4 HI L

# **AVRUNDNINGSVÄLJARE:**

Ställ decimalväljaren på "2".

 $4 \div 9 = 0.444...$ ,  $5 \div 9 = 0.555...$ 

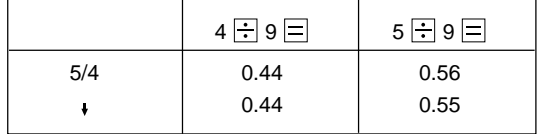

Anm.: Decimaltecknet flyttas under påföljande beräkningar med  $\overline{\mathsf{x}}$  eller  $\overline{\div}$ .

Om decimalväljaren ställs på "F" kommer svaret alltid att avrundas nedåt  $($  $\cdot$ ).

#### **VÄLJARE FÖR SLUTSVAR:** GT •

- "GT": Denna väljare ackumulerar det följande:
	- $("**x** +"$  skrivs ut.)
	- 1. Additions- och subtraktionssvar som erhölls med  $*$ .
	- 2. Produkt- och kvotsvar som erhölls med  $+$  eller  $|-|$ .
	- 3. Svar som erhölls med  $%$  eller  $MU$ .
- "•": Neutral
- $\mathbb{N}$ **PAPPERSMATARE**
- $\Box$ **KORRIGERINGSTANGENT FÖR SISTA SIFFRA**

# **SLUTSVARSTANGENT:** GT

Gör att slutsvaret skrivs ut i GT-minnet samt nollställer det.

#### **EJ ADDERING / DELSVARSTANGENT:** #

- **Ej addering**  När tangenten trycks ned alldeles efter ett tal slagits in i utskriftsläge, skrivs det inslagna talet ut till vänster med symbolen "#". Tangenten används främst för utskrift av nummer som inte tillhör beräkningen som koder, datum osv.
- **Delsvar**  Används för att erhålla delsvar vid addition och/eller subtraktion. Delsvaret skrivs ut med symbolen " $\Diamond$ " efter det tangenten trycks in efter  $\Box$  eller  $\Box$  och beräkningen kan fortsättas.

#### **TANGENT FÖR RADERING / RADERING AV INMATNING:**  $|C/E_E|$

- **Raderar** Denna tangent fungerar även som raderingstangent för räknarregistret och nollställer ett felförhållande.
- **Raderar inmatning** Tryck efter inmatning av en siffra men före en funktion för att radera siffran.

#### $\vert \mathbf{x} \vert$ **SUMMATANGENT:**

 $\Box$ 

Tryck efter  $\overline{+}$  eller  $\overline{-}$  för att skriva ut summan av addition och subtraktion med "\*".

# **LIKAMED TANGENT:**

Ger resultatet av multiplikation och division och utför upprepade beräkningar med en konstant.

# **Multiplikation:**

Det först inslagna talet(multiplikanden) lagras automatiskt i räknarens minne samt kommandot  $|\overline{x}|$ .

# **Division:**

Det andra inslagna talet (divisorn) lagras automatiskt i räknarens minne samt kommandot  $\pm$ .

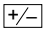

# **TECKENBYTARTANGENT:**

Ändrar algebraiskt tecken eller tal (t.ex. positiv till negativ eller negativ till positiv).

**MULTIPELTANGENT:** MU

Används för uppmarkering, procentförändring och automatiska pålägg/ rabatter.

#### **TANGENT FÖR ÅTERKALLNING OCH MINNESTÖMNING**  $|\star$ M

#### **TANGENT FÖR MINNESÅTERKALLNING**  $\sqrt{\mathsf{M}}$

# **LAGRINGSTANGENT:** STR

Denna tangent används till att lagra en växlingskurs.

- Maximalt 6 siffror kan lagras (decimaltecknet rä knas inte som en siffra).
- Enbart en sats kan lagras. Vid inmatning av en ny sats raderas den gamla.

# **KINAPP FÖR VÄLINGSKURS (TILL EN INHEMSK VALUTA)**

# **KE KNAPP FÖR VÄLINGSKURS (TILL EURO-VALUTA)**

# **SKÄRM SYMBOLER:**

**M : Minnesymbol**

Denna visas när ett tal lagras i minnet.

- **: Minussymbol** Visas när ett tal är negativt.
- **E : Felsymbol** Visas när överflöd eller ett fel upptäcks.
- **G : Symbol för slutsvar** Syns med tal infört i slutsvarsminnet.

# **: Tecken för nationell valuta**

Visas när ett angivet värde omvandlas till gällande nationell valuta. Detta tecken visas också när en växlingskurs lagras.

# **: Tecken för valutan euro**

Visas när ett angivet värde omvandlas till valutan euro. Detta tecken visas också när en växlingskurs lagras.

# **BYTE AV PAPPERSRULLEN**

### **För aldrig in pappersrullen om den rivits av. Detta kan orsaka felmatning. Klipp av framkanten med en sax innan den förs in.**

- 1) För in den inledande pappersremsan i öppningen. (Fig.1)
- 2) Slå på strömmen och mata fram papperet genom att trycka på  $|\widetilde{\mathcal{A}}|$ . (Fig.2)
- 3) Lyft upp den fastsatta pappershållaren av metall och placera pappersrullen på pappershållaren. (Fig.3)

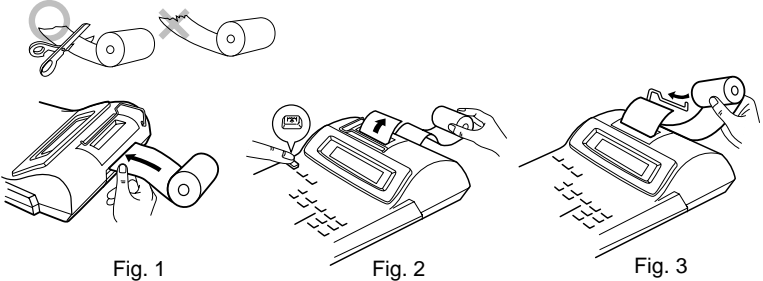

DRA INTE RAPPERET BAKLÄNGES EFTERSOM DET KAN SKADA SKRIVMEKANISMEN.

# **BYTE AV FÄRGRULLE**

Byt ut färgbandet om utskriften är suddig även då färgbandet är isatt på rätt sätt.

**Färgrulle: Typ EA-781R-BK (svart) Typ EA-781R-RD (rött)**

# **VARNING**

ATT TILLSÄTTA BLÄCK I EN UTSLITEN FÄRGRULLE ELLER ATT ANVÄNDA FELAKTIG TYP AV FÄRGRULLE KAN ALLVARLIGT SKADA SKRIVARDELEN.

- 1) Sätt strömställaren på "OFF"(av).
- 2) Ta av skrivarlocket. (Fig. 1)
- 3) Avlägsna färgrullen genom att vrida den moturs och lyfta den uppåt. (Fig. 2)
- 4) Kontrollera att den nya färgrullen har rätt färg. Installera genom att trycka den på plats. Kontrollera att färgrullen sitter som den ska. (Fig. 3)
- 5) Sätt tillbaka skrivlocket.

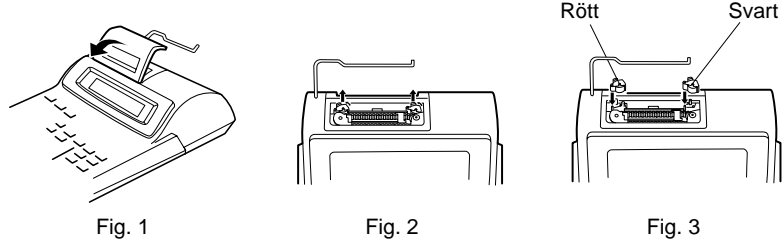

# **Rengöring av skrivhjulet**

# **Rengör skrivhjulet enligt följande när utskriften blir otydlig:**

- 1) Ta bort skrivlocket och färgrullen.
- 2) Installera en pappersrulle och mata fram tills papperet kommer ut i skrivdelens framsida.
- 3) Rengör skrivhjulet genom att sätta en liten borste (tex en tandborste) mot hjulet och tryck ned  $\sqrt{|\cdot|}$ -tangenten.
- 4) Sätt tillbaka färgrullen och skrivlocket.
- Observera: Rotera inte skrivhjulet manuellt. Detta kan skada skrivaren.
	- Försök aldrig att vrida på skrivarbandet eller hindra dess rörelser under pågående utskrift. Detta kan orsaka felaktig utskrift.

# **FEL**

I många situationer blir talen för stora (överflöd) och fel uppstår. Indikeringen "E" visas på skärmen när detta inträffar. Innenhållet i minnet då felet inträffar kvarhålls dock. Om "0•E" visas då felet inträffar kommer "– – – – – – – –" att skrivas ut i rött, och  $\sqrt{6\epsilon}$  måste användas för att tömma räknaren.

# **Fel kan uppstå i följande fall:**

- 1. När svarets heltalsdel överstiger 12 siffror.
- 2. När minnet innehåller fler än 12 heltal.  $(Ex. \n#M 999999999999 \nM+ 1 \nM).$
- 3. När ett tal divideras med noll. (Ex.  $5 \div 0 = 1$ )

# **TEKNISKA DATA**

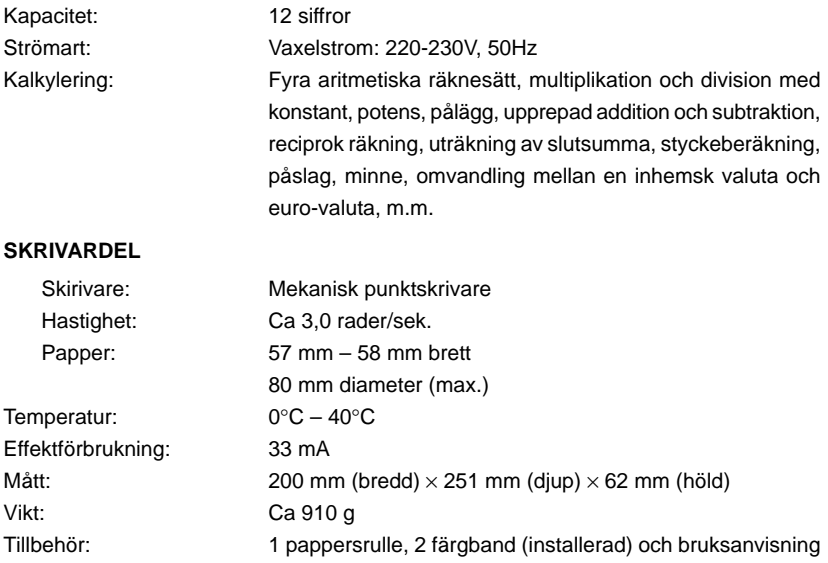

Pagina

# **INLEIDING**

Hartelijk dank voor de aanschaf van de SHARP elektronische calculator EL-2902E. Uw SHARP calculator is speciaal ontworpen voor een efficiënte uitvoering van uw zakelijke berekeningen alsmede de algemene berekeningen. Lees de gebruiksaanwijzing aandachtig door zodat u uw nieuwe SHARP calculator op de juiste wijze bedient en vertrouwd raakt met al zijn mogelijkheden.

# **INHOUDSOPGAVE**

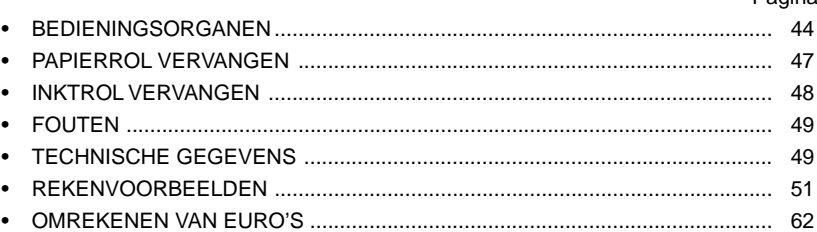

# **OPMERKINGEN BETREFFENDE HET GEBRUIK**

Neem de volgende punten in acht om een storingsvrij gebruik van uw SHARP calculator te verkrijgen:

- 1. Stel de calculator niet bloot aan extreme temperatuurswisselingen en houd hem uit de buurt van vochtige en stoffige plaatsen.
- 2. De calculator kan met een zachte, droge doek worden schoongemaakt. Gebruik geen oplosmiddelen of een natte doek.
- 3. Omdat dit product niet waterbestendig is mag het niet gebruikt of bewaard worden waar vloeistoffen, bijv, water, erop kunnen spatten Regendruppels, waternevel, sap, koffie, stoom, zweet, enz zullen storingen veroorzaken.
- 4. Indien de calculator defect is, dient u deze naar een SHARP service-dealer, een officieel SHARP service-centrum of een SHARP reparatiecentrum te brengen.
- 5. Als u de stekker uit het stopcontact trekt, wordt de ingestelde wisselkoers gewist.

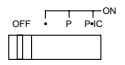

# **AAN/UIT-SCHAKELAAR; AFDRUKKEN / POSTENTELLER-KEUZESCHAKELAAR:**

- "OFF": Stroom Uitgeschakeld
- "•": Stroom ingeschakeld. De calculator staat in de niet-afdrukstand.
- "P": Stroom ingeschakeld. De calculator staat in de afdrukstand.
- "P•IC": Stroom ingeschakeld. Wanneer op  $\boxed{+}$  wordt gedrukt om op te tellen, zal bij het aantal getelde posten één worden opgeteld; wanneer op  $\lfloor - \rfloor$  wordt gedrukt om af te trekken, zal van het aantal getelde posten één worden afgetrokken.
	- Het aantal posten wordt afgedrukt wanneer de uitkomst wordt gegeven.
	- Als op  $\overline{\ast}$ ,  $\sqrt{\ast}$   $\sqrt{\ast}$   $\sqrt{\ast}$  wordt gedrukt, wordt de tellerstand van de postenteller gewist.
- \* De ingebouwde LCD-achterverlichting wordt ingeschakeld wanneer de calculator wordt ingeschakeld en uitgeschakeld wanneer de calculator wordt uitgeschakeld.
- Opmerking: De maximale tellerstand van deze 3-cijferige teller is ±999. Indien dit aantal overschreden wordt, telt de teller verder vanaf nul.

#### **DECIMAAL / DECIMAALTEKEN-INVOEGING KEUZESCHAKELAAR:** F 3 2 1 0 A

- "3, 2, 1, 0": Kies met deze schakelaar het aantal decimaalplaatsen in de uitkomst.
- "F": In de "F" stand wordt de uitkomst in het drijvend decimaaltekensysteem weergegeven.
- "A": Het decimaalteken wordt bij optellen en aftrekken automatisch links van het tweede cijfer, geteld vanaf rechts, geplaatst. Bij gebruik van de decimaalteken-invoegingsfunctie kunnen getallen worden opgeteld of afgetrokken zonder dat het decimaalteken wordt ingevoerd. Bij gebruik van  $|\cdot|$ ,  $|\times|$  of  $|\div|$  wordt deze functie automatisch opgeheven en wordt de decimaal correcte uitkomst afgedrukt.

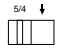

### **AFRONDINGSKEUZESCHAKELAAR:**

Zet de decimaal-keuzeschakelaar op "2".  $4 \div 9 = 0,444$  ...,  $5 \div 9 = 0,555$  ...

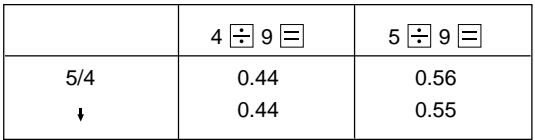

Opmerking: Het decimaalteken 'drijft' bij opeenvolgende berekeningen waarbij  $\boxed{\times}$  of  $\div$  gebruikt wordt.

Als de decimaal-keuzeschakelaar op "F" staat, wordt de uitkomst altijd naar beneden afgerond (\*).

#### **EINDTOTAAL-KEUZESCHAKELAAR:** GT •

"GT" stand: In deze stand worden de volgende totalen bij elkaar opgeteld:

- (Het " $*$  +" symbool wordt afgedrukt.)
- 1. De totalen van optellingen en aftrekkingen verkregen met  $\vert \mathbf{F} \vert$ .
- 2. De totalen van vermenigvuldigingen en delingen verkregen met  $\pm$  of  $\Box$ .
- 3. De uitkomsten van berekeningen verkregen met  $\frac{1}{2}$  of  $\boxed{\text{MU}}$ .
- "•" stand: Neutraalstand

#### $|\mathbf{W}|$ **PAPIERTOEVOERTOETS**

 $\Box$ **CORRECTIETOETS VOOR LAATSTE CIJFER**

#### **EINDTOTAAL-TOETS: GT**

Voor het afdrukken en wissen van de inhoud van het "GT" geheugen.

#### # **NIET-TOEVOEGEN/SUBTOTAAL TOETS:**

**Niet toevoegen** – Wanneer meteen nadat een getal is ingevoerd op deze toets wordt gedrukt, en de calculator staat in de afdrukstand, zal het getal aan de linkerzijde afgedrukt worden samen met het "#" symbool.

> Gebruik deze toets om getallen af te drukken die niet in de berekeningen moeten worden opgenomen (zoals een code of datum).

**Subtotaal** – Gebruik deze toets om de subtotalen van optellingen en/of aftrekkingen te berekenen. Als na het indrukken van  $|+|$  of  $|-|$ op deze toets wordt gedrukt, zal het subtotaal samen met het symbool " $\Diamond$ " worden afgedrukt en kan de berekening worden vervolgd.

#### **WISSEN / INVOER WISSEN TOETS:**  $C/EE$

Wissen – De toets werkt eveneens als wistoets voor het rekenregister en herstelt een eventuele fout-conditie.

**Invoer wissen** – Wanneer op de toets wordt gedrukt nadat een getal is ingevoerd, maar voordat de rekenfunctietoets is ingedrukt, wordt het getal gewist.

#### $\overline{\mathbf{x}}$ **TOTAAL TOETS:**

Wanneer op de toets wordt gedrukt nadat er op  $\pm$  of op  $\pm$  is gedrukt, wordt het totaal van de optelling of aftrekking afgedrukt samen met het symbool "∗".

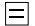

# **GELIJKTEKEN TOETS :**

Geeft de uitkomst voor vermenigvuldigingen of delingen en voert herhalingsberekeningen uit met een constante.

### **Vermenigvuldigen:**

De calculator onthoudt automatisch het eerste getal dat wordt ingevoerd (het vermenigvuldigtal) en de  $\boxed{\times}$  instructie.

### **Delen:**

De calculator onthoudt automatisch het tweede getal dat wordt ingevoerd (de deler) en de  $\div$  instructie.

#### **POSITIEF/NEGATIEF-OMSCHAKELTOETS:**  $+/-$

Voor het veranderen van het algebraïsche teken van een getal(positief naar negatief, of omgekeerd).

#### **PRIJSBEREKENINGSTOETS:** MU

Voor het berekenen van procentuele verhogingen, winstmarge, procentuele veranderingen en toeslag / korting op bedragen.

#### **GEHEUGEN 'OPROEP-EN WISTOETS' \*M**

#### **GEHEUGEN OPROEPTOETS**  $\sqrt{\wedge M}$

#### **TARIEF-INSTELTOETS: STR**

Met deze toets wordt de wisselkoers vastgelegd.

- Maximaal kunnen 6 cijfers worden vastgelegt (het decimaalteken wordt niet als een cijfer geteld).
- Er kan slechts één tarief worden vastgelegt. Bij het vastleggen van een nieuw tarief komt het oude tarief te vervallen.

# **EMS** OMREKENINGSTOETS (NAAR EEN NATIONALE VALUTA)

**OMREKENINGSTOETS (NAAR DE EURO VALUTA)**

# **DISPLAY SYMBOLEN:**

### **M : Geheugen-symbool**

Verschijnt als er een getal in het geheugen is.

### **– : Min-symbool**

Geeft een negatief getal aan.

### **E : Fout-symbool**

# **G : Eindtotaal-geheugen symbool**

Verschijnt als er een getal in het eindtotaal-geheugen is.

# **is Symbool voor nationale valuta**

Verschijnt als een ingevoerd bedrag wordt omgerekend in de ingestelde nationale valuta. Dit symbool verschijnt tevens wanneer een wisselkoers wordt vastgelegd.

# **: Symbool voor euro valuta**

Verschijnt als een ingevoerd bedrag wordt omgerekend in euro valuta. Dit symbool verschijnt tevens wanneer een wisselkoers wordt vastgelegd.

# **PAPIERROL VERVANGEN**

**Plaats geen papierrol waarvan het papier gescheurd is. Het papier kan dan namelijk vastlopen. Knip altijd eerst de aanloopstrook met een schaar af.**

- 1) Steek de aanloopstrook van de papierrol in de opening. (Afb.1)
- 2) Schakel het apparaat in en druk op  $\left[\widehat{A}\right]$  om het papier door te voeren. (Afb.2)
- 3) Til de metalen papierrolhouder omhoog en plaats de papierrol over de papierrolhouder. (Afb.3)

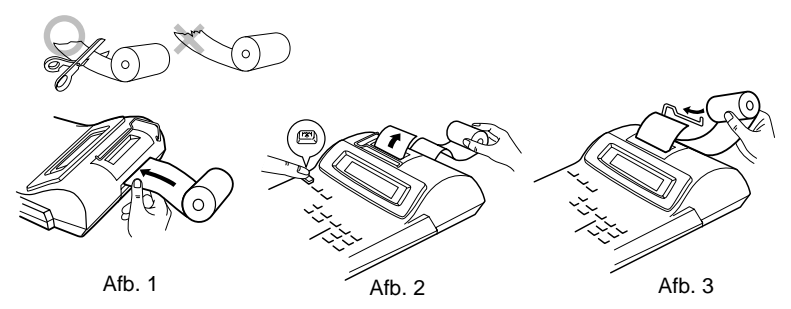

TREK HET PAPIER NIET IN ACHTERWAARTSE RICHTING TERUG AANGEZIEN DIT ZOU KUNNEN RESULTEREN IN BESCHADIGINGEN AAN HET PRINTMECHANISME.

# **INKTROL VERVANGEN**

Als de cijfers niet duidelijk worden afgedrukt maar de inktrol juist geplaatst is, moet de inktrol worden vervangen.

### **Inktrol: Type EA-781R-BK (zwart) Type EA-781R-RD (rood)**

### **WAARSHUWING**

HET AANBRENGEN VAN INKT OP EEN VERSLETEN INKTROL OF HET GEBRUIK VAN EEN NIET VOORGESCHREVEN INKTROL KAN RESULTEREN IN ERNSTIGE BESCHADIGINGEN AAN DE PRINTER.

- 1) Zet de aan/uit-schakelaar op "OFF".
- 2) Verwijder het afdekkapje van de printer. (Afb. 1)
- 3) Verwijder de inktrol door deze naar links te draaien en omhoog te trekken. (Afb. 2)
- 4) Plaats de gewenste kleur inktrol en druk deze in de juiste positie. Controleer of de inktrol stevig op zijn plaats zit. (Afb. 3)
- 5) Breng het afdekkapje van de printer weer aan.

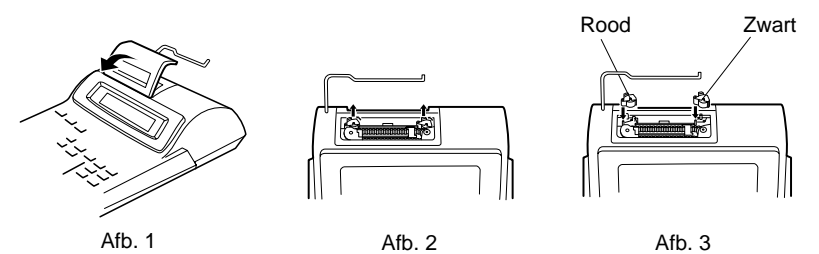

# **Reinigen van het afdrukmechanisme**

# **Indien de afdruk na langdurig gebruik wazig wordt, dient u het drukwiel als volgt te reinigen:**

- 1) Verwijder het afdekkapje van de printer en de inktrol.
- 2) Plaats de papierrol en voer het papier door tot dit uit de voorzijde van het afdrukmechanisme komt.
- 3) Duw een kleine borstel (zoals een tandenborstel) lichtjes tegen het drukwiel en reinig het wiel door op  $\boxed{|\widetilde{A}|}$  te drukken.
- 4) Breng de inktrol en het afdekkapje weer aan.
- Opmerking: Draai het afdrukmechanisme niet met de hand rond, daar dit beschadigingen zou kunnen veroorzaken.
	- Probeer tijdens het afdrukken nooit de afdrukriem te draaien en let erop dat de beweging van de riem niet wordt belemmerd. Dit kan namelijk foutief afdrukken tot gevolg hebben.

# **FOUTEN**

Er zijn diverse situaties die een overloop-fout of een andere fout kunnen veroorzaken. Indien dit gebeurt, verschijnt het fout-symbool "E". De gegevens die in het geheugen zijn vastgelegd op het moment dat de fout optreedt blijven bewaard.

Als bij het optreden van de fout "0•E" op het display wordt aangegeven, zal " $-$  – – – –  $-$ " in rood worden afgedrukt en moet  $\sqrt{C_{\text{CE}}}$  worden gebruikt om de calculator in de aanvangstoestand terug te zetten.

### **Foutcondities :**

- 1. Als het integer-gedeelte van een uitkomst meer dan 12 cijfers heeft.
- 2. Als het integer-gedeelte van het getal in het geheugen meer dan 12 cijfers heeft. (Voorbeeld. **\\*M** 999999999999 M+ 1 M+)
- 3. Als een getal gedeeld wordt door nul. (Voorbeeld:  $5 \div 0 = 0$

# **TECHNISCHE GEGEVENS**

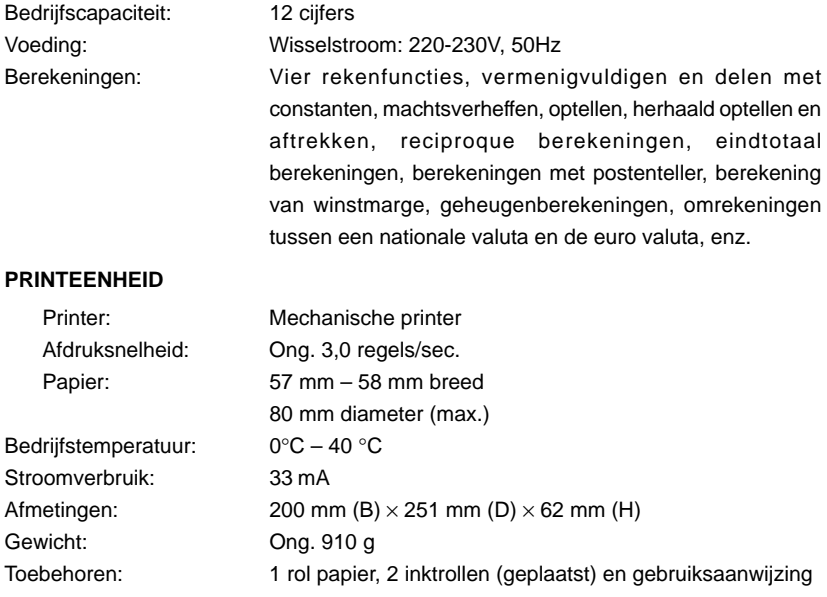

# **CALCULATION EXAMPLES**

- 1. Set the decimal selector as specified in each example. The rounding selector should be in the "5/4" position unless otherwise specified.
- 2. The grand total mode selector should be in the "•" position (off position) unless otherwise specified.
- 3. The print / item count mode selector should be in the "P•IC" position unless otherwise specified.
- 4. Press  $\sqrt{C_{CE}} \sqrt{C_{CE}}$  prior to beginning any calculation.
- 5. If an error is made while entering a number, press  $\sqrt{C_{CE}}$  or  $\rightarrow$  and enter the correct number.

# **RECHNUNGSBEISPIELE**

1. Die Einstellung des Komma-Tabulators nimmt man den Anleitungen in den einzelnen Beispielen entsprechend vor.

Den Rundungsschalter läßt man, falls nicht anders ausgewiesen, in der "5/4"-Stellung.

- 2. Den Wahlschalter der Endsummen-Betriebsart läßt man, falls nicht anders ausgewiesen, in der Stellung "•" (Aus-Stellung).
- 3. Der Schalter Druck/Ereigniszählmodus sollte auf der Stellung "P•IC" stehen, sofern nicht anders angegeben.
- 4. Vor dem Beginn einer Berechnung CE CE drücken.
- 5. Zur Korrektur von Eingabefehlern drückt man  $\sqrt{\frac{C}{C}}$  oder  $\rightarrow$  und gibt die Zahl korrekt ein.

# **EXEMPLES DE CALCULS**

- 1. Régler le sélecteur de décimale tel que spécifié dans chaque exemple. Le sélecteur d'arrondi, doit être placé sur la position "5/4" sauf indication contraire.
- 2. Le sélecteur de mode de totale général doit être placé à la position "•" (position arrêt) sauf indication contraire.
- 3 Sauf indication contraire, le sélecteur d'impression / comptage d'articles doit être placé sur la position "P•IC".
- 4. Appuyez sur  $\sqrt{\frac{C}{C}}$   $\sqrt{\frac{C}{C}}$  avant tout calcul.
- 5. En cas d'erreur à l'introduction d'un nombre, appuyer sur  $\boxed{\% \varepsilon}$  ou  $\boxed{\div}$  et introduire le nombre correct.

# **EJEMPLOS DE CALCULOS**

1. Colocar el selector decimal según se especifica en cada ejemplo. El selector de redondeo debe estar en la posición "5/4" salvo que se especifique lo contrario.

- 2. El selector del modo de total global debe estar en la posición "•" (posición de desconexión) salvo que se especifique lo contrario.
- 3. El selector de impresión / cuenta de articulos debe estar en la posición "P•IC" salvo que se especifique lo contrario.
- 4. Pulse  $\frac{1}{26E}$   $\frac{1}{26E}$  antes de empezar cualquier cálculo.
- 5. Si se hace un error al ingresar un número, apretar  $\Im$ ce  $\circ$  e ingresar el número correcto.

# **ESEMPI DI CALCOLO**

- 1. Regolare il selettore decimale come specificato in ciascum esempio. Salvo indicazione contraria, il selettore di arrotondamento deve essere lasciato in posizione "5/4".
- 2. Il selettore del calcolo totale deve essere in posizione "•" (posizione spento) salvo indicazioni altrimenti.
- 3. Il selettore della modalità stampa/conteggio articolo deve essere impostato su "P•IC" a meno che non sia specificato altrimenti.
- 4. Premete  $\sqrt{\frac{C_{CE}}{C_{CE}}}$  prima di cominciare qualsiasi calcolo.
- 5. Se impostando un numero si fa un errore, premere  $\sqrt{C_{CE}}$  o  $\rightarrow$  e impostare di nuovo il numero corretto.

# **GRUNDLÄGGANDE RÄKNEEXEMPEL**

- 1. Sätt decimalväljaren som anges i de olika exemplen. Avrundningsväljaren ska vara i läget "5/4" om inte annat anges.
- 2. Väljaren för slutsvar ska vara i läget "•" (urkopplat läge) om inte annat anges.
- 3. Funktionsväljaren för utskrift/styckeräkning skall vara i läget "P•IC", såvida inte annat anges.
- 4. Tryck på  $\sqrt{\frac{C}{C}}$   $\sqrt{\frac{C}{C}}$  innan en beräkning påbörjas.
- 5. Felinslagning rättas till genom att trycka på  $\sqrt{c_{\text{E}}}$  eller  $\Box$  och sedan slå in rätt tal.

# **REKENVOORBEELDEN**

- 1. Stel de decimaal-keuzeschakelaar in zoals aangegeven in ieder voorbeeld. De afrondingskeuzechakelaar dient op "5/4" te staan, tenzij anders vermeld.
- 2. De eindtotaal-keuzeschakelaar dient op "•" (uitgeschakeld) te staan, tenzij anders vermeld.
- 3. Tenzij anders aangegeven moet de keuzeschakelaar voor afdrukken/postenteller in de "P•IC" stand staan.
- 4. Druk op  $\sqrt{\frac{C}{C}}$   $\sqrt{\frac{C}{C}}$  alvorens te beginnen met een maken van een berekening.
- 5. Maakt u een fout tijdens het invoeren van een getal, druk dan op  $|\% \varepsilon|$  of  $|\rightarrow|$  en voer het juiste getal in.

**REPEAT ADDITION AND SUBTRACTION WIEDERHOLTE ADDITION UND SUBTRAKTION ADDITION ET SOUSTRACTION SUCCESSIVES REPETICION DE SUMAS Y RESTAS ADDIZONI E SOTTRAZIONI SUCCESSIVE UPPREPA ADDITION OCH SUBTRAKTION HERHAALD OPTELLEN EN AFTREKKEN**

 $123 + 123 + 123 + 456 - 100 - 100 =$ 

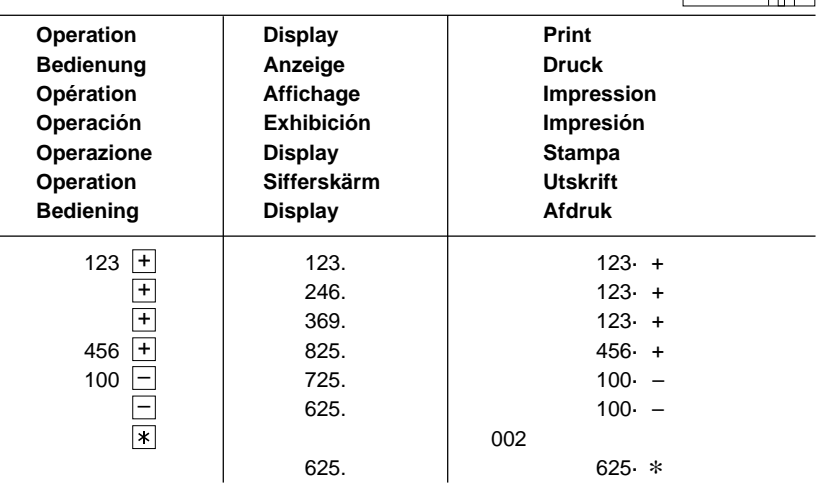

 $3 \quad 2 \quad 1$ 

### **ADDITION AND SUBTRACTION WITH ADD MODE ADDITON UND SUBTRAKTION MIT ADDITIONSHILFE ADDTION ET SOUSTRACTION AVEC MODE D'ADDITION SUMA Y RESTA CON MODO DE SUMA ADDZIONI E SOTTRAZIONI CON VIRGOLA AUTOMATICA ADDITION OCH SUBTRAKTION I ADD-LÄGE OPTELLEN EN AFTREKKEN MET DE DECIMAAL-INVOEGINGSFUNCTIE**

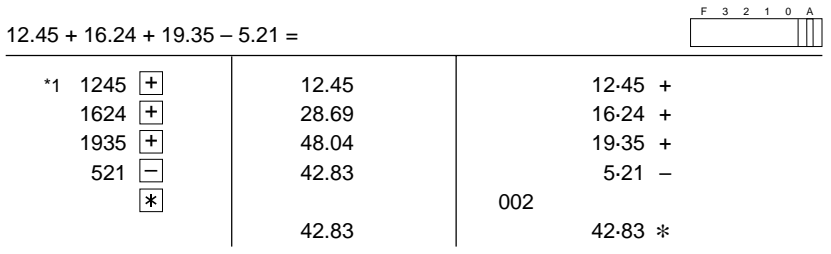

- \*1 :  $\boxed{\cdot}$  was not used in the entries.
- \*1 : wurde nicht für die Eingabe verwendet.
- \*1 : La  $\cdot \cdot$  n'a pas été utilisée dans les entrées.
- \*1 : La  $\cdot \cdot$  no ha sido usada en los registros.
- \*1 : non è stato usato per l'impostazione.
- \*1 : Tangenten  $\cdot$  användes ej vid inslagningen av talen.
- \*1 : werd niet gebruikt tijdens het invoeren van de getallen.

# **MIXED CALCULATIONS / GEMISCHTE RECHNUNG / CALCUL COMPLEXE / CALCULOS MIXTOS / CALCOLI MISTI / BLANDAD RÄKNING / GEMENGDE BEREKENINGEN**

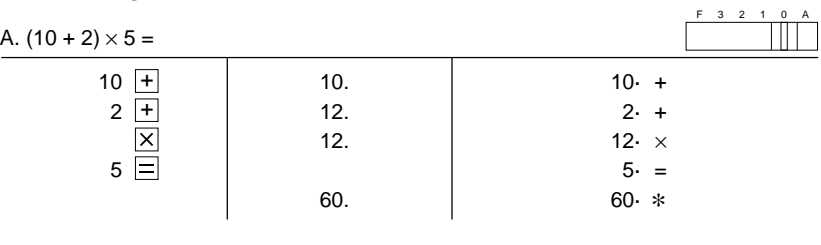

B.  $5 \times 2 + 12 =$ 

F 3 2 1 0 A

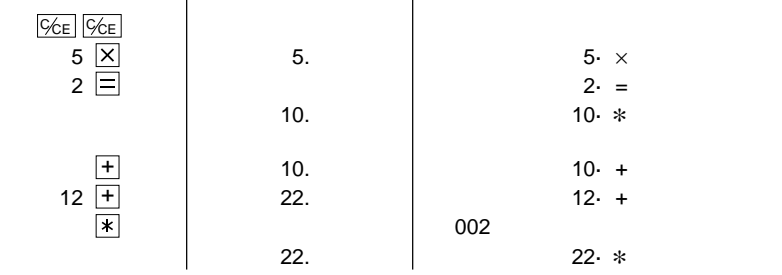

# **CONSTANT / KONSTANTEN / CONSTANTE / CONSTANTE / CONSTANTI / KONSTANTER / CONSTANTEN**

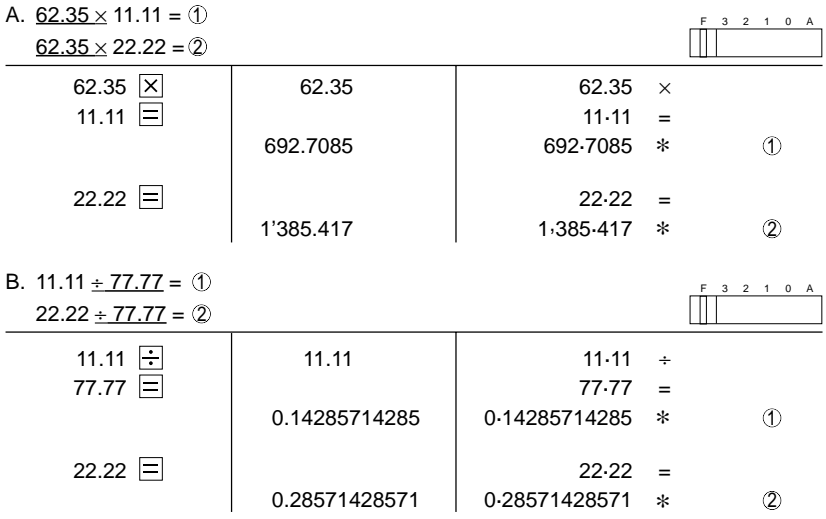

## **POWER / POTENZBERECHNUNGEN / PUISSANCE / POTENCIA CALCOLI DELLE / POTENZE / POTENSRÄKNING / MACHTSVERHEFFEN**

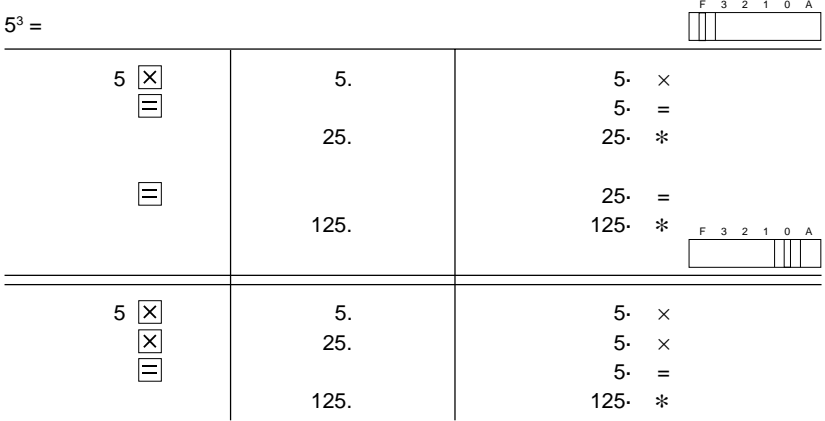

### **PERCENT / PROZENT / POURCENTAGE / PORCENTAJES / PERCENTUALI / PROCENT / PROCENTBEREKENINGEN**

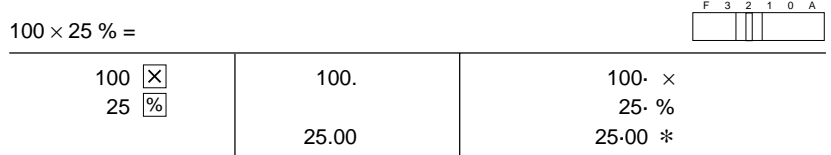

### **RECIPROCAL / REZIPROKRECHNUNGEN / INVERSES / RECIPROCOS / RECIPROCI / RÄKNING / RECIPROQUE BEREKENINGEN**

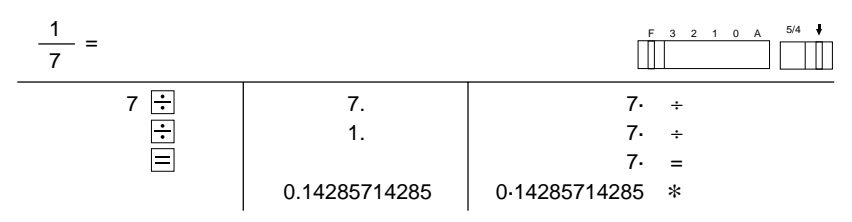

# **ADD-ON AND DISCOUNT / AUFSCHLAG UND ABSCHLAG / MAJORATION ET RABAIS / RECARGOS Y DESCUENTOS / MAGGIORAZIONE E SCONTO / PÅLÄGG OCH RABATT / OPSLAG EN KORTING**

A. 5% add-on to 100. / Ein Aufschlag von 5% zu 100. / Majoration de 5% de 100. / Un 5 % de recargo sobre 100. / Una maggiorazione del 5% su 100. / 5% pålägg på 100. / Een opslag van 5% op 100. F 3 2 1 0 A

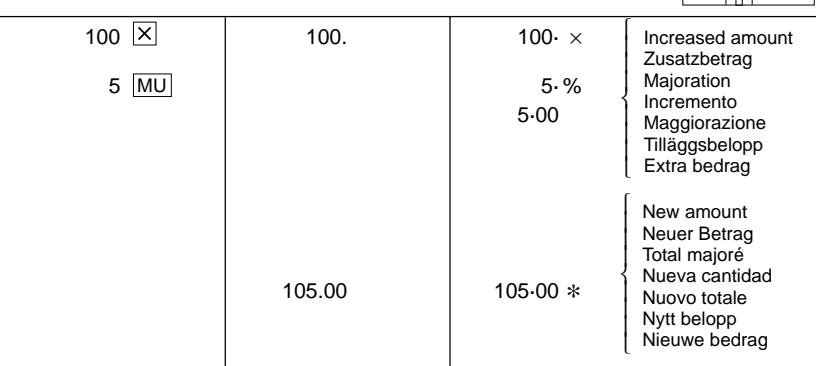

B. 10% discount on 100. / Abschlag von 10% von 100. / Rabais de 10% sur 100. / Un 10% de descuento sobre 100. / Uno sconto del 10 % su 100. / 10% rabatt på 100. / Een korting van 10% op 100. F 3 2 1 0 A TT

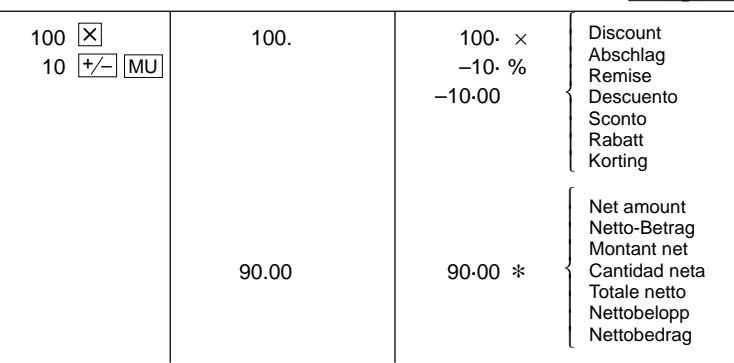

# **MARKUP AND MARGIN**

Markup and Profit Margin are both ways of calculating percent profit.

- Profit margin is percent profit vs. selling price.
- Markup is percent profit vs. cost.
- **Cost** is the cost.
- **Sell** is the selling price.
- **GP** is the gross profit.
- **Mkup** is the percent profit based on cost.
- **Mrgn** is the percent profit based on selling price.

### **AUFSCHLAG UND GEWINNSPANNE**

Aufshlag und Gewinnspanne sind beides Möglichkeiten zur Berechnung des Gewinns in Prozent.

- Gewinnspanne ist der Gewinn in Prozent, basierend auf dem Verkaufspreis.
- Gewinnaufschlag in der Gewinn in Prozent, basierend auf dem Einkaufspreis.
- **Cost** ist der Einkaufspreis.
- **Sell** ist der Verkaufspreis.
- **GP** ist der Brutto-Verdienst.
- **Mkup** ist der Gewinnaufschlag in Prozent, basierend auf dem Einkaufspreis.
- **Mrgn** ist die Gewinnspanne in Prozent, basierend auf dem Verkaufspreis.

# **HAUSSE ET MARGE BÉNÉFICIAIRE**

Le calcul des majorations et des marges bénéficiaires sont deux façons de calculer un pourcentage de profit.

- La marge bénéficiaire est un pourcentage de profit par rapport au prix de vente.
- La majoration est un pourcentage de profit par rapport au prix d'achat.
- **Cost** est le prix d'achat.
- **Sell** est le prix de vente.
- **GP** est le bénéfice brut.
- **Mkup** est le bénéfice par rapport au coût.
- **Mrgn** est le bénéfice par rapport au prix de vente.

# **INCREMENTO PORCENTUAL Y MARGEN**

Tanto la función del incremento porcentual como la del margen de beneficio son formas de calcular el beneficio porcentual.

- El margen de beneficio es el beneficio porcentual con respecto al precio de venta.
- El incremento porcentual es el beneficio porcentual con respecto al coste.
- **Cost** es el coste.
- **Sell** es el precio de venta.
- **GP** es el beneficio bruto.
- **Mkup** es el beneficio porcentual basado en el coste.
- **Mrgn** es el beneficio porcentual basado en el precio de venta.

### **MAGGIORAZIONE E MARGINE**

La maggiorazione percentuale ed il margine di profitto sono ambedue mezzi di calcolare le percentuali di profitto.

- Il margine di profitto e la percentuale di profitto rispetto al prezzo di vendita.
- La maggiorazione è la percentuale di profitto rispetto al costo.
- **Cost** è il costo.
- **Sell** è il prezzo di vendita.
- **GP** è il profitto lordo.
- **Mkup** è la percentuale di profitto basata sul costo.
- **Mrgn** è la percentuale di profitto basata sul prezzo di vendita.

# **PÅSLAG OCH MARGINAL**

Påslag och vinstmarginal är två sätt att beräkna visten i procent.

- Vinstmarginalen är den procentuella vinsten i förhållande till försäljningspriset.
- Påslaget är den procentuella vinsten i förhllande till kostnaden.
- **Cost** är kostnaden.
- **Sell** är försäljningspriset.
- **GP** är bruttovinsten.
- **Mkup** är den procentuella vinsten baserad på kostnaden.
- **Mrgn** är den procentuella vinsten baserad på försäljningspriset.

# **PROCENTUELE VERHOGING EN WINSTMARGE**

Procentuele verhoging en winstmarge zijn twee mogelijkheden om de winst in procenten te berekenen.

- Bij winstmarge wordt de winst uitgedrukt in een bepaald percentage van de verkoopsprijs.
- Bij procentuele verhoging wordt de winst uitgedrukt in een bepaald percentage van de inkoopsprijs.
- **Cost** is de inkoopsprijs.
- **Sell** is de verkoopsprijs.
- **GP** is de brutowinst.
- **Mkup** is de winst uitgedrukt in een bepaald percentage van de inkoopsprijs.
- **Mrgn** is de winst uitgedrukt in een bepaald percentage van de verkoopsprijs.

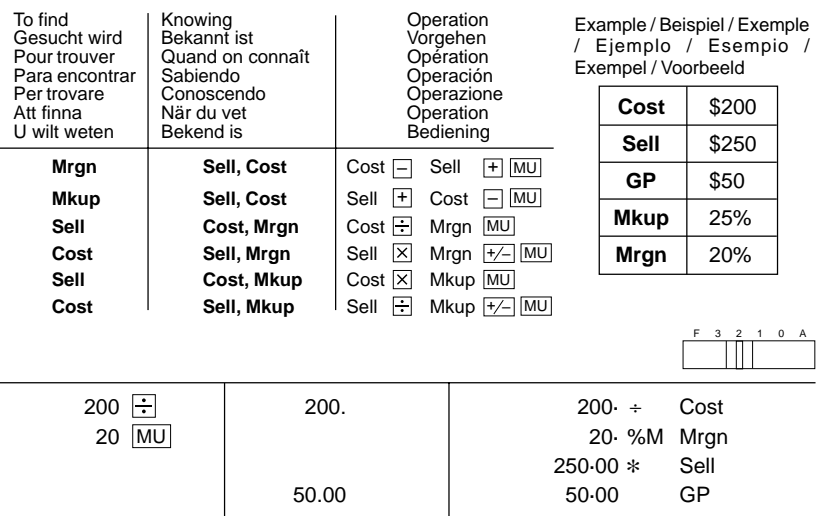

# **PERCENT CHANGE / PROZENTUALE VERÄNDERUNG / VARIATION EN POUR CENT / CAMBIO PORCENTUAL / CAMBIO DI PERCENTUALE / PROCENTUELL FÖRÄNDRING / PROCENTUELE VERANDERING**

- Calculate the dollar difference (a) and the percent change (b) between two yearly sales figures \$1,500 in one year and \$1,300 in the previous.
- Berechnung der Dollardifferenz (a) und der prozentualen Veränderung b) zwischen den beiden Jahresumsatzzahlen \$1.500 in einem Jahr und \$1.300 im vorherigen Jahr.
- Calculer la différence en dollars (a) et la variation en pour cent (b) entre deux prix. 1.500 \$ pour cette année et 1.300 \$ pour l'année précédente.
- Calcular la diferencia en dólares (a) y el cambio porcentual (b) entre dos cifras de ventas anuales, \$1.500 en un año y \$1.300 en el año anterior.
- Calcolare la differenza in dollari (a) ed il cambio di percentuale (b) fra due cifre di vendita annuale di \$1.500 in un anno e di \$1.300 nell'anno precedente.
- Räkna ut värdeskillnaden (a) och den procentuella förändringen (b) med två års försäljningssiffror: \$1.500 under det ena året och \$1.300 under det föregående året.
- Bereken het verschil in dollars (a) en de procentuele verandering (b) tussen twee jaarlijkse verkoopscijfers: \$1.500 in een bepaald jaar en \$1.300 het jaar ervoor.

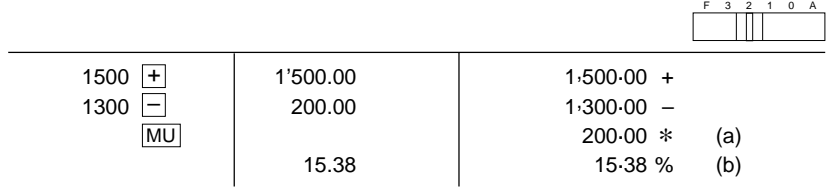

### **PERCENT PRORATION / PROZENTUALES VERHÄLTNIS / DISTRIBUTION PROPORTIONNELLE EN POURCENTAGE / DISTRIBUCION PROPORCIONAL DE PORCENTAJE / DISTRIBUZIONE PERCENTUALE / PROCENTUELL PROPORTION / PROCENTUELE VERHOUDING**

- Calculate the percentage of each of the parts to the whole.
- Ermitteln Sie den Prozentanteil von Aufwand zum Gesamtaufwand.
- Calculer le pourcentage que chaque article représente par rapport au tout.
- Calcular el porcentaje de cada artículo.
- Calcolare la percentuale di ogni singola parte rispetto al totale.
- Räkna ut de procentuella delarna i förhållande till helheten.
- Bereken het percentage van iedere uitgave ten opzichte van het totaal.

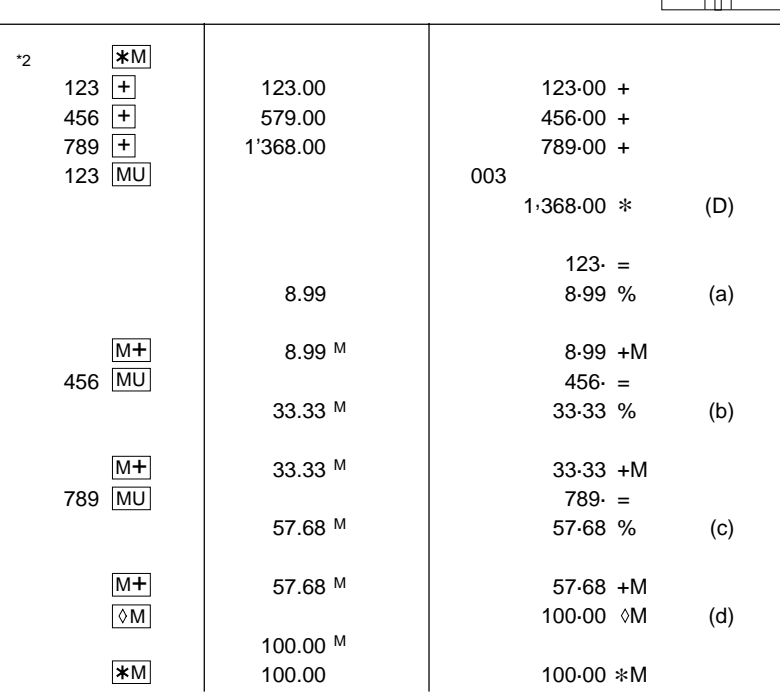

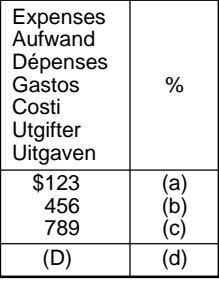

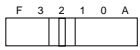

- \*2: Press  $\overline{\text{*M}}$  to clear the memory before starting a memory calculation.
- \*2: Zum Löschen aller früheren Eingaben in den Speicher drückt man  $\boxed{\text{*M}}$ .
- \*2: Effacer le contenu de la mémoire  $(\overline{*M})$  avant de procéder à un calcul avec mémoire.
- \*2: Apretar  $\mathbb{R}$  para cancelar la memoria antes de empezar a efectuar un cálculo con memoria.
- \*2: Prima di eseguire il calcolo con la memoria, premere il **\\*M** per azzerare quest'ultima.
- \*2: Tryck ned  $\overline{\text{*M}}$  för att rensa minnet innan räkning med minnet påbörjas.
- \*2: Druk op  $\sqrt{\frac{1}{2}M}$  om het geheugen te wissen, alvorens u begint met het maken van een geheugenberekening.

# **ITEM COUNT CALCULATION / RECHNEN MIT POSTENZÄHLER / CALCUL DE COMPTE D'ARTICLES / CALCULO DE CUENTA DE ARTICULOS / CALCOLI CON FUNZIONE / CONTADDENDI POSTRÄKNING / REKENEN MET DE POSTENTELLER**

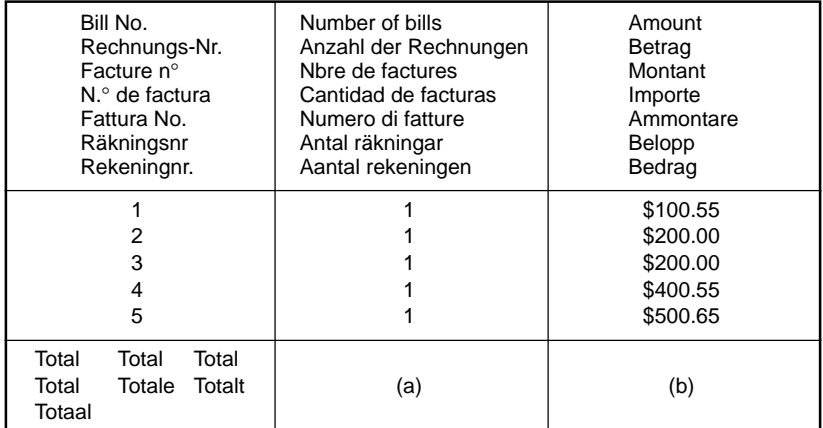

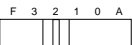

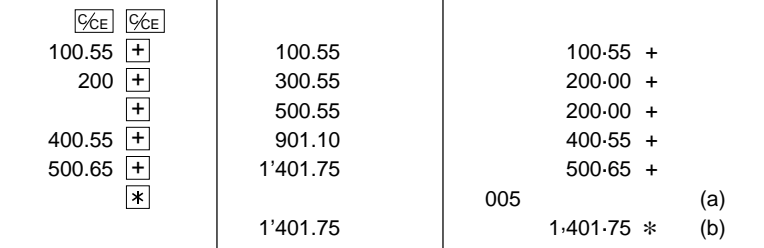

# **GRAND TOTAL / ENDSUMME / TOTAL GÉNÉRAL / TOTAL GLOBAL / TOTALE FINALE / SLUTSVAR / EINDTOTAAL**

- $100 + 200 + 300 = 10$
- $+$ ) 300 + 400 + 500 =  $(2)$
- $+$ ) 500 600 + 700 = 3

Grand total / Endsumme / Total général / Total global / Totale finale /

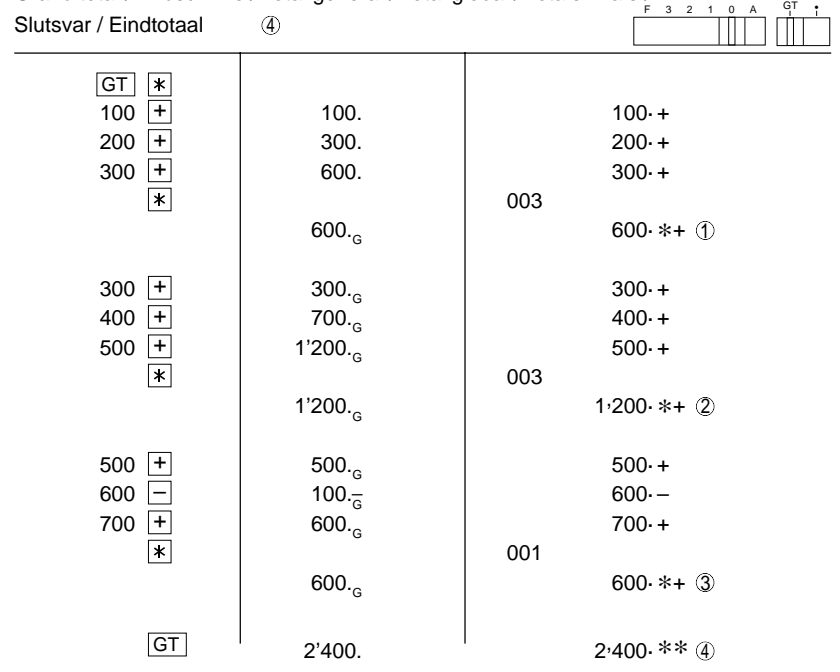

### **MEMORY / SPEICHERRECHNUNG / MEMOIRE / MEMORIA / MEMORIA / MINNE / GEHEUGENBEREKENINGEN**

A.  $46 \times 78 = 1$ +)  $125 \div 5 = 2$  $72 \times 8 = 3$  $(1) + (2) - (3) = (4)$ 

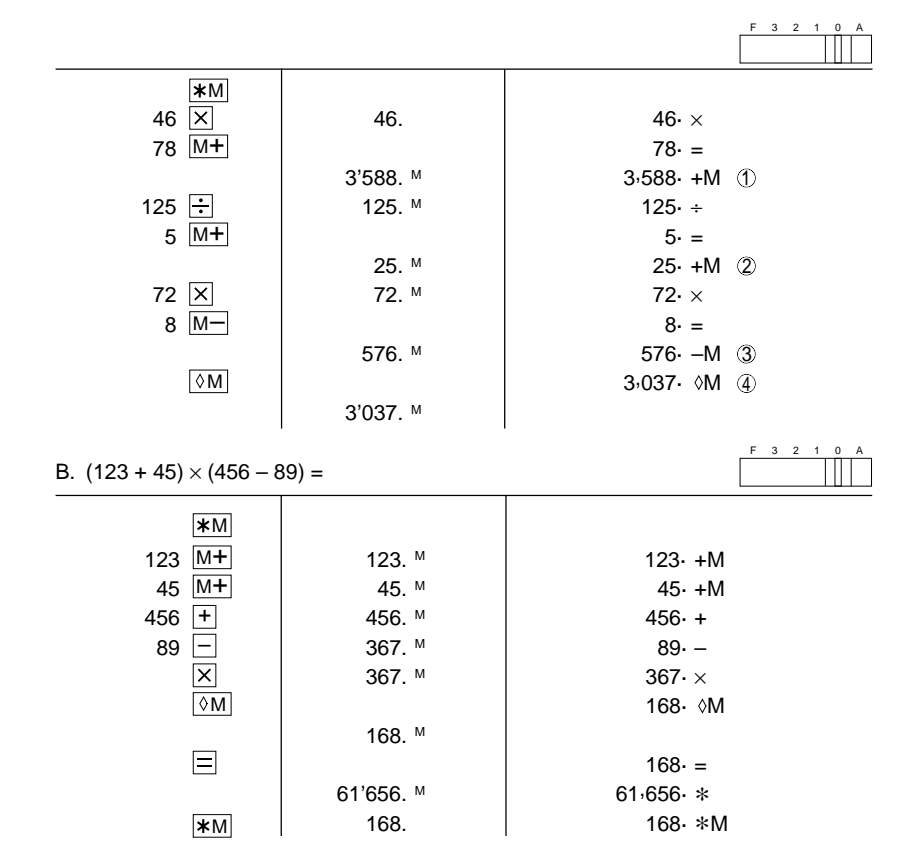

### **EURO CONVERSION / EURO-UMRECHNUNG / CONVERSION EURO / CONVERSIÓN A EUROS / CONVERSIONE IN EURO / EURO-OMVANDLING / OMREKENEN VAN EURO'S**

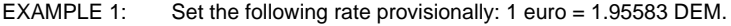

- BEISPIEL 1: Eingabe der vorläufigen Rate: 1 Euro = 1,95583 DEM.
- EXEMPLE 1: Choisir le taux suivant provisoirement: 1 euro = 1,95583 DEM.
- EJEMPLO 1: Ponga provisionalmente el tipo de cambio siguiente: 1 euro = 1,95583 marcos alemanes.
- ESEMPIO 1: Regolate provvisoriamente il tasso seguente: 1 euro = 1,95583 marchi tedeschi.
- EXEMPEL 1: Ställ exempelvis in följande: 1 euro = 1,95583 DEM (tyska mark).
- VOORBEELD 1: Stel tijdelijk de volgende wisselkoers in: 1 euro = 1,95583 DEM.

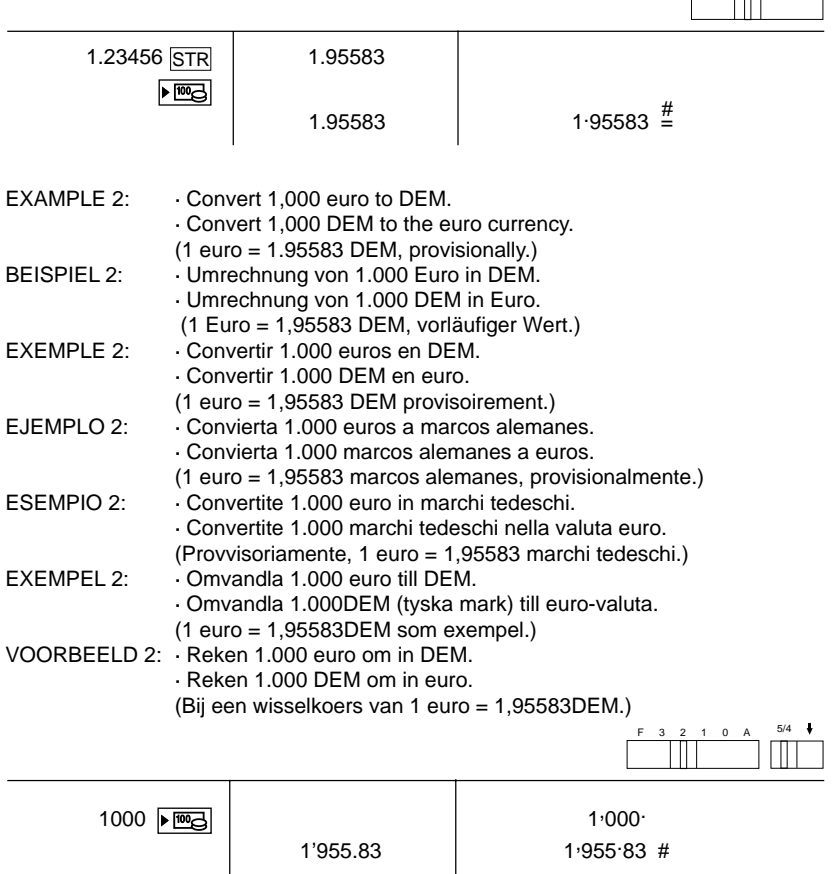

 $1 \quad 0$ 

 $1000 \triangleright \bigodot$   $\bigcirc$   $1,000$ 511.29 511. 29 ##

# **MEMO / BLOC-NOTES / NOTAS / ANOTAÇOES / NOTIZEN / ANTECKINGSBOK / MEMO**

### **Euro Currency Rates (as of January 1, 1999) Euro-Wechselkurse (Stand vom 1.1.1999) Taux de l'Euro (Taux du 1er janvier 1999) Tasa de Cambio de la Divisa Euro (a 1 de Junio de 1999) Tassi di cambio Euro (al 1° gennaio 1999) Eurons valutakurser (den 1 januari 1999) Euro wisselkoersen (vanaf 1 januari 1999)**

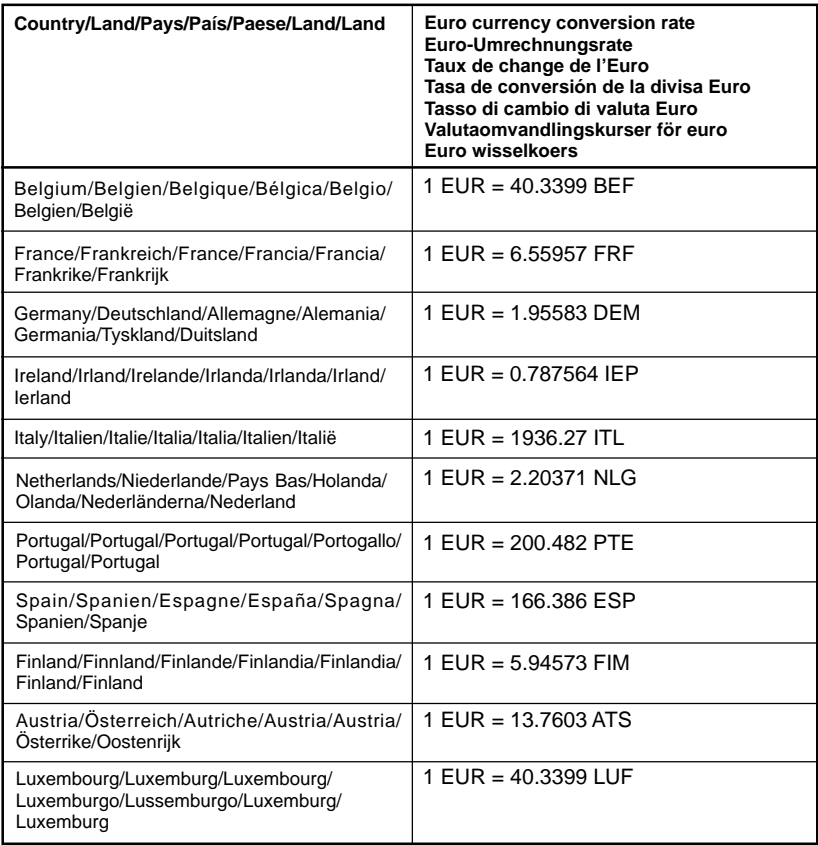

# **SHARP SHARP CORPORATION**